*o.z.* ~. *3 •t* ¡, .5 *T-'9 ¿oo* 1/ ~ L{~ *L .* 

,

# PROYECTO DE INNOVACION TECNOLOGICA.

# FONTEC - CORFO.

#### "MAPEO DIGITO ANALOGO DE ALTA RESOLUCION DE LA COLUMNA DE AGUA- FONDO MARINO Y SUB- ESTRATOS EN TIEMPO Y ESPACIO" .

PROYECTO 198 - 1519

INFORME DE CIERRE.

. PATROCINANTE: SPRINGHILL S.A. PUNTA ARENAS .

SANTIAGO, FEBRERO DE 2001.

025.346 S 769 2001

• • • • • • • • • • • • • • • • • • •

 $\delta_{\alpha}$ 

••• • • • • • • • • • • • • • • • •• • • • • • • • • • • • • • • • • •

10

# PRESENTACIÓN

 $\lambda$ 

しょうしゅ

こうせき

このいいのかいいいとうことからものものです。それはいいいいいいいいいいいいいいいいいいいいいいいいいいいいいいいいい

Öo) 9e.

En el último decenio, se constata que el país ha sabido enfrentar con éxito el desafío impuesto por la política de apertura en íos mercados internacionales, alcanzando un crecimiento y desarrollo económico sustentable, con un sector empresarial dinámico, innovador y capaz de adaptarse rápidamente a las señales del mercado.

Sin embargo, nuestra estrategia de desarrollo, fundada en el mayor esfuerzo exportador y en un esquema que principalmente hace uso de las -ventajas comparativas que dan los recursos naturales y la abundancia relativa de la mano de obra, tenderá a agotarse rápidamente como consecuencia del propio progreso nacional. Por consiguiente, resulta determinante afrontar una segunda fase exportadora que debe estar caracterizada por la incorporación de un mayor valor agregado de inteligencia, conocimientos y tecnologías a nuestros productos, a fin de hacerlos más competitivos.

Para abordar el proceso de modernización y reconversión de la estructura productiva del país, reviste vital importancia el papel que cumplen las innovaciones tecnológicas, toda vez que ellas confieren sustentación real a la competitividad de nuestra oferta exportable. Para ello. el Gobierno ofrece instrumentos financieros que promueven e incentivan la innovación y el desarrollo tecnológico de las empresas productoras de bienes y servicios.

El Fondo Nacional de Desarrollo Tecnológico y Productivo FONTEC, organismo creado por CORFO, cuenta con los recursos necesarios para financiar Proyectos de Innovación Tecnológica, formulados por las empresas del sector privado nacional para la introducción o adaptación y desarrollo de productos, procesos o de equipos.

Las Líneas de financiamiento de este Fondo incluyen, además, el apoyo a la ejecución de proyectos de Inversión en Infraestructura Tecnológica y de Centros de Transferencia Tecnológica a objeto que las empresas dispongan de sus propias instalaciones de control de calidad y de investigación y desarrollo de nuevos productos o procesos.

De este modo se tiende a la incorporación del concepto "Empresa -País", en la comunidad nacional, donde no es sólo una empresa aislada la que compite con productos de calidad, sino que es la "Marca- País" la que se hace presente en los mercados internacionales.

El Proyecto que se presenta, constituye un valioso aporte al cumplimiento de los objetivos y metas anteriormente comentados.

#### FONTEC - CORFO

# CONTENIDO.

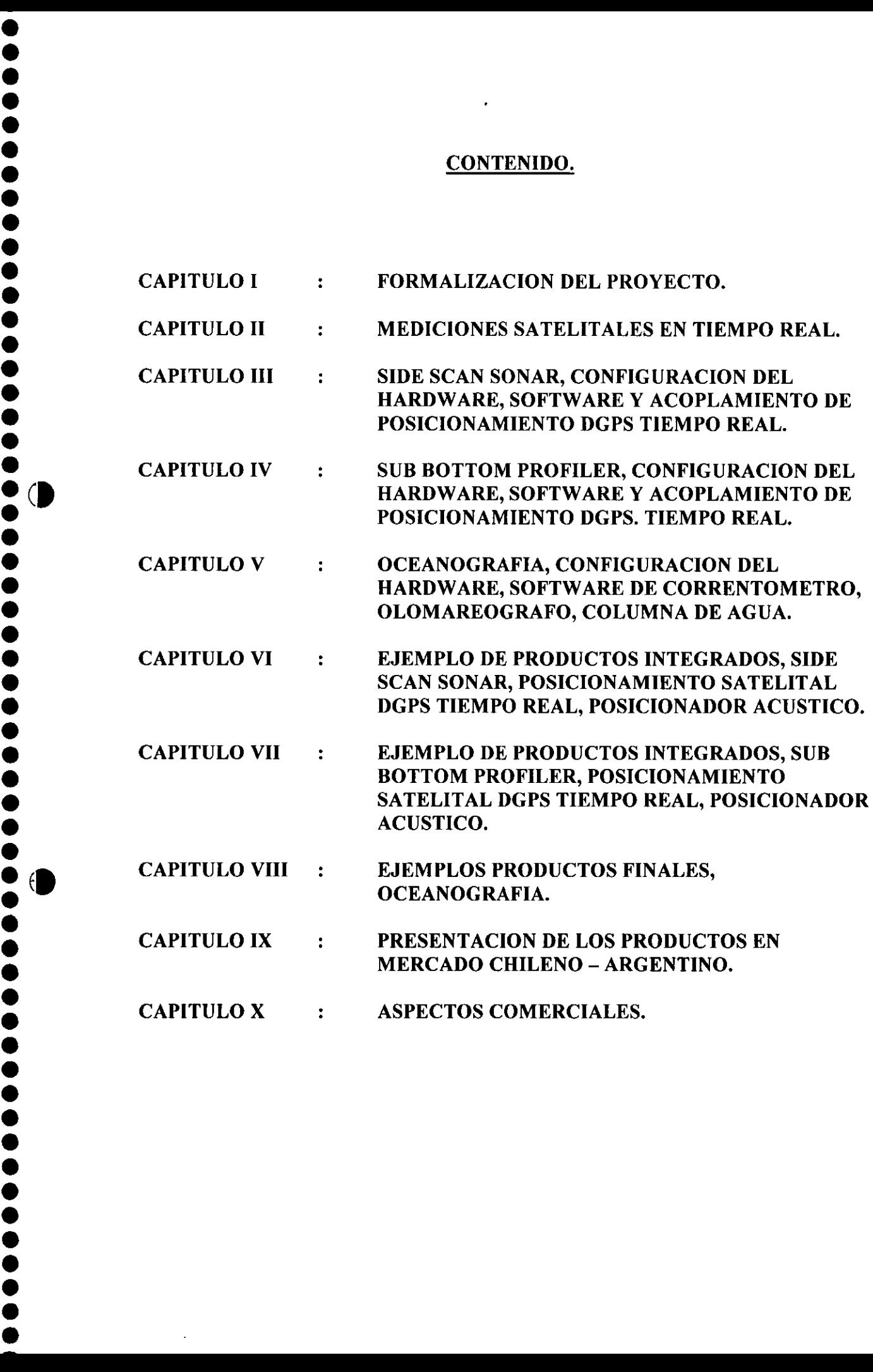

• CAPITULO 111 • • • • CAPITULO IV

# **CAPITULO I.**

• • • • • • • • • • • • • • • • • •

 $\ddot{\bullet}$  .

• • • • • • • • • • • • • • • •• • • • • • • • • • • • • • • • • • • •

#### **Formalización del Proyecto** - **Antecedentes Generales .**

Con fecha 10 de marzo de 1999, se formaliza el Proyecto de "Mapeo Dígito Análogo de Alta Resolución de la Columna de Agua, Fondo Maríno y Sub-Estratos en Tiempo Real", mediante la firma del Contrato entre el Fondo Nacional de Desarrollo Tecnológico y Productivo Fontec-Corfo y la Empresa Sprínghill S.A.

El Proyecto de 14 meses de duración está dividido en cinco etapas: integración oceanográfica, mapeo digital, subestratos, productos íntegrados y muestras de productos fmales, con la entrega de un ínforme de avance al 30 de Septiembre del presente y un Informe consolidado al30 de Abril del año 2000 .

#### **CAPITULO 11.**

#### **Mediciones Satelitales en Tiempo Real.**

#### **l. Introducción:**

El sistema satelital GPS, fue creado por el gobierno de los Estados Unidos de América, con el fin de posicionar en forma precisa los elementos de la defensa de ese país .

Los primeros ensayos y experiencias, nacen en la década del 60 del presente siglo íniciándose el proceso hasta lograr el proyecto definitivo en la década de los 90 .

Historia del programa GPS.

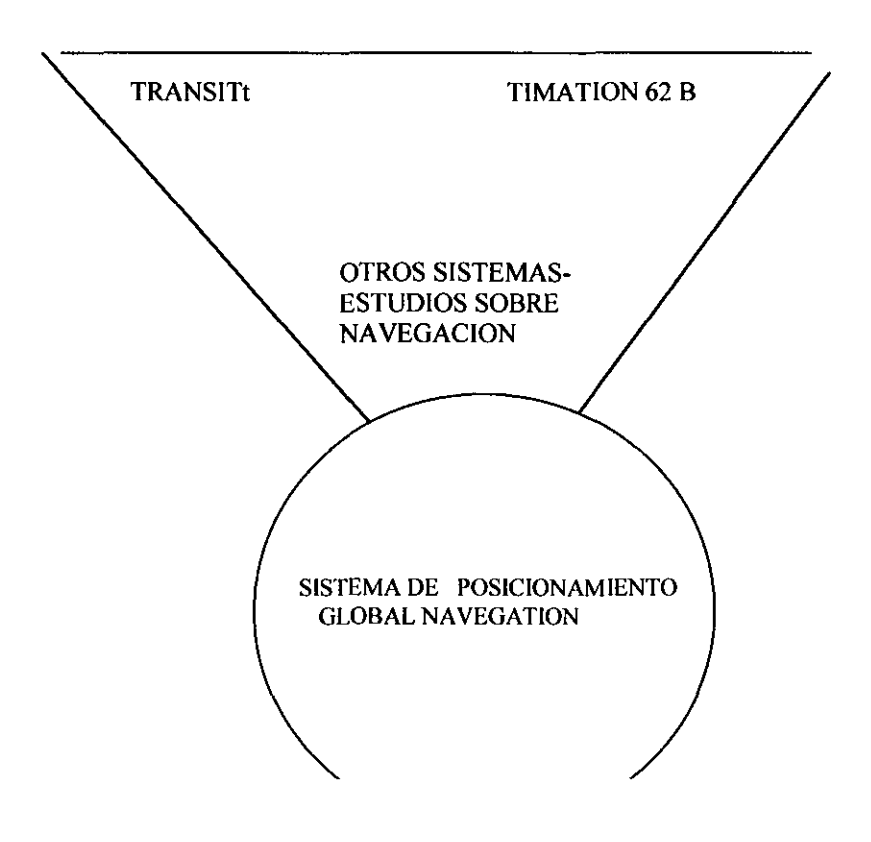

El programa se inicia con la puesta en marcha del sistema Transit. Con el fm de ilustrar de mejor forma los grandes cambios logrados hasta la fecha, a continuación entregaremos una tabla comparativa.

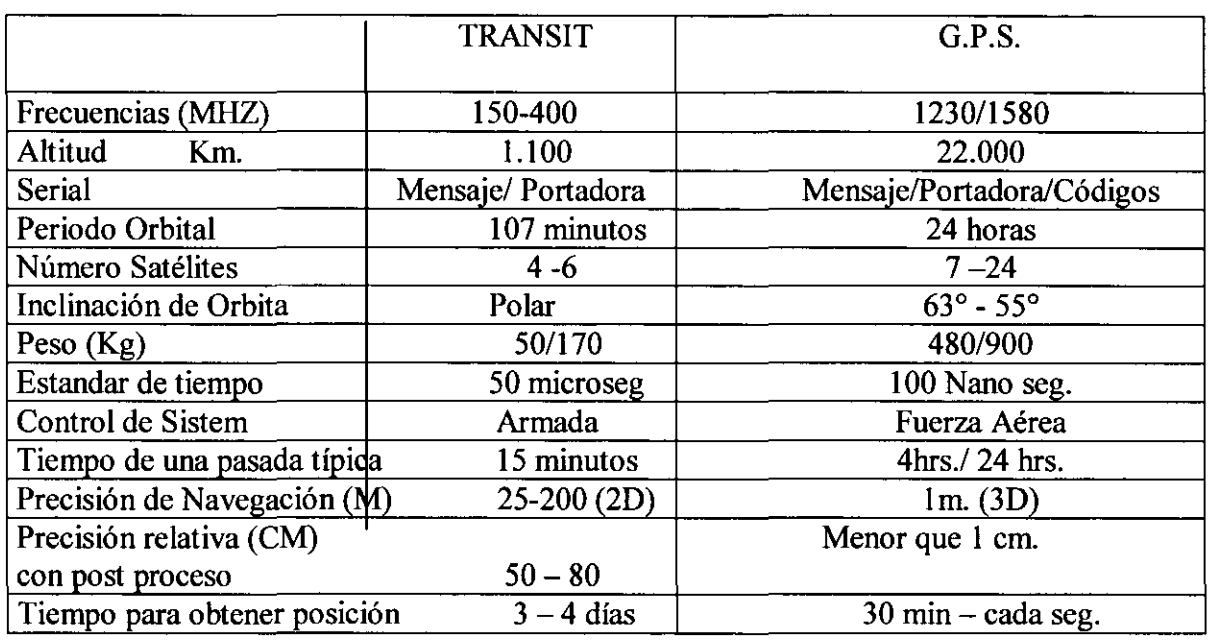

#### Comparación entre Sistema de Inicio Transit- G.P.S .

# 2. Como Opera el Sistema Satelital G.P.S.

El Sistema Satelital G.P.S. funciona con 24 satélites en órbita alrededor de la tierra, georeferenciados al punto central de esta. Cada uno de los satélites de posicionamiento, posee: un reloj de altísima precisión, datos de la órbita, altitud, hora del sistema G.P.S., almanaque.

El control del Sistema y su actualización es efectuado por 4 estaciones terrenas, ubicadas estratégicamente en: Colorado Springs, Ascensión, Diego García y Kwajalein. Ver esquema N°1

La transmisión de información de esfemérides y hora satelital es transmitida por: Frecuencia fundamental 10.23 MHZ .

Frecuencia Portadoras  $LI = 1575,42 \text{ MHz}$  $L2 = 1227,60 \text{ MHz}$ 

Código C/A 1 MHZ

Ejemplo:

• • • • • • • • • • • • • • • • • • • •• • • • • • • • • • • • • • • • •• • • • • • • • • • • • • • • • • • • •

 $\bullet$  $\bullet$  $\bullet$  $\bullet$  $\bullet$  $\bullet$  $\bullet$  $\bullet$  $\bullet$  $\bullet$ 

 $\bullet$ 

**....** 

**OOOO** 

 $\bullet$  $\bullet$ 

 $\bullet$ 

 $\bullet$ 

 $\bullet$ 

Un usuario desea deducir la distancia (R) a un transmisor (A) en algún momento dado. Los transmisores (satélites) envían señales e información cronométrica, y si cada una de estas señales, lleva una etiqueta cronométrica, entonces anotando su hora de llegada, el usuario puede calcular la distancia .

 $R = C (t2 - t1)$ , donde C= velocidad de la luz

TI y T2 = horas de transmisión y recepción

Esto es la base de la medición de distancias por los G.P.S., para que funcione, deben estar sincronizados los relojes del transmisor (satélite) y receptor del usuario . Ver esquema N°2.

# **2.1 OBTENCION DE POSICION**

La posición de un punto en coordenadas x, y, z en cualquier ubicación del globo terrestre, es obtenida a través de la medición de seudo distancias, a lo menos a cuatro satélites en forma simultánea.

Esta posición será más precisa en la medida que la geometría de los satélites se encuentre en una buena distribución

Ejemplo: Geometría y Precisión del G.P.S .

 $\delta$  = DOP  $\longrightarrow$  Geometría del Sistema

posicionamiento

• • • • • • • • • • • • • • • • • • • •• • • • • • • • • • • • • • • • •• • • • • • • • • • • • • • • • • •

**·<111** •

 $\bullet$ 

 $\bullet$ 

 $\blacktriangleright$ 

Precisión de  $\delta$  o precisión de la medición

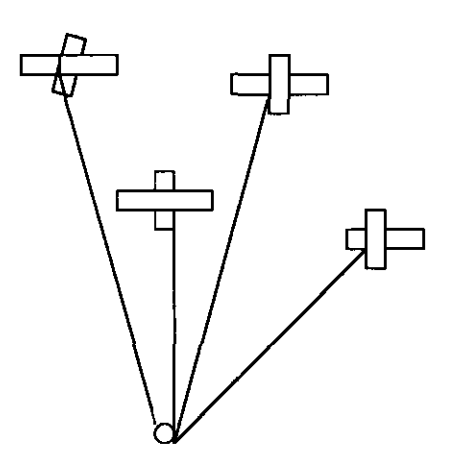

Deficiente DOP

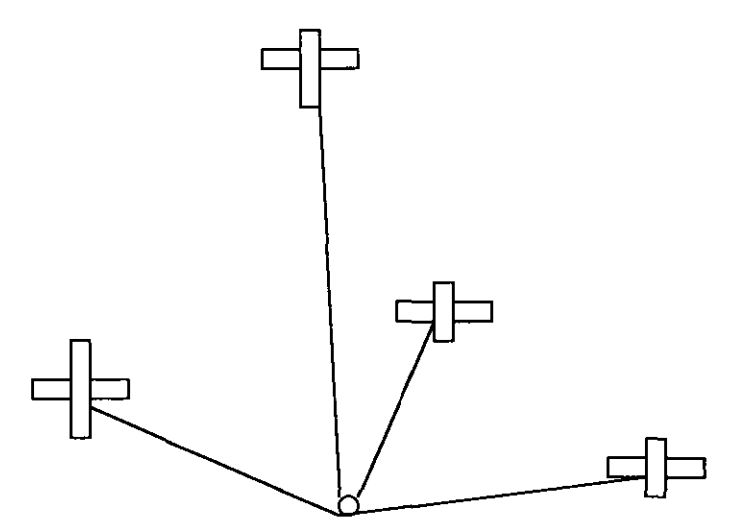

Buena dilución geométrica de la precisión un satélite en el cenit y 3 en el horizonte a 120°

#### **3. Posicionamiento DGPS Tiempo Real**

Nuestro producto "Posicionamiento Preciso en Tiempo y Espacio", ha sido logrado después del conocimiento de hardware y softwares específicos y variadas pruebas de terreno

# **3.1 Posicionamiento DGPS**

El posicionamiento de puntos estáticos, líneas de navegación y catastros es posible obtener, con la aplicación de a lo menos dos receptores satelitales GPS Los receptores adquiridos por Springhill para el desarrollo de este proyecto de innovación corresponden a receptores marca Trimble Modelo Pro XRS .

Características principales de los receptores .

- Receptores Geodésicos, precisión centimétrica.
- Rastreo de 8 satélites en forma permanente
- Medición de frecuencia  $L1/L2$  y códigos
- Pueden captar los satélites de propiedad de los Estados Unidos y de Rusia, logrando de esta forma una mayor confiabilidad y precisión en las operaciones
- 12 canales de Recepción.

• • • • • • • • • • • • • • • • • • • •• • • • • • • • • • • • • • • • •• • • • • • • • • • • • • • • • • • • •

El sistema satelital GPS. , por ser un sistema de propiedad de la defensa de los Estados Unidos de América y con el fm que no pueda ser utilizado por otros países, a cada segundo se le está introduciendo un error, que va desde  $0 - 150$  m.

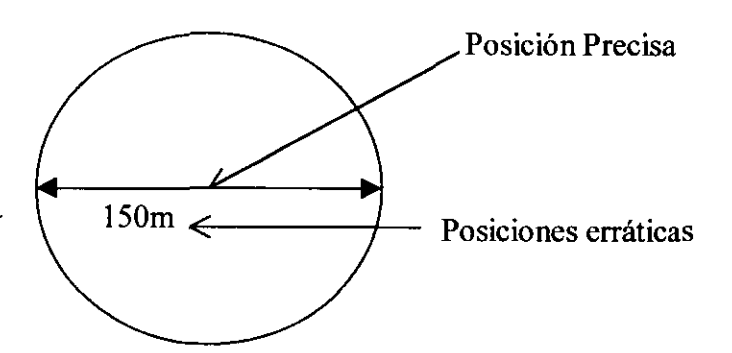

Para determinar este error, se instala un equipo receptor en un punto de coordenadas conocidas x, y, z y los otros móviles o róver son empleados en navegación, catastros o determinación de nuevos puntos.

#### **3.2** Seteos **de medición DGPS**

El software del equipo Base instalado en un punto de coordenadas conocido y el software del equipo Róver (un equipo móvil o varios equipos móviles), son seteados de la siguiente forma:

# Configuración de Satélites:

• • • • • • • • • • • • • • • • • • • •• • • • • • • • • • • • • • • • •• • • • • • • • • • • • • • • • • • • •

 $\bullet$  $\bullet$  $\bullet$  $\bullet$  $\bullet$ 

 $\bullet$ 

 $\bullet$ 

 $\bullet$ 

 $\bullet$ 

 $\bullet$  $\bullet$  $\bullet$ 

- PDOP  $\leq 6$  Geometría de los satélites
- SNR  $\geq 6$  Fuerza de la señal, máximo 12
- Elevación mayor o igual  $10^{\circ}$ ; elevación de los satélites con respecto al horizonte.

# Configuración para obtener la información

- El equipo deberá ser configurado como Róver o como equipo Base
- El equipo Róver y el equipo Base, deberán ser programados, para tomar la información en la misma frecuencia de tiempo.
- Se crea un archivo, generalmente se le da el nombre de la actividad . Ejemplo: CAP lB *1* CAP 2R
- El inicio de la torna de información es acordada vía radio, como así mismo el término de esta. Antes de retirarnos de terreno es recomendable chequear, nuestro archivo, el número de posiciones y el peso del archivo

# Seteos de Recuperación de Archivos y Procesamiento de la Información .

El colector de datos del Róver y Estación Base es conectado al PC., vía cable con terminales seriales. El seteo del colector de dato es: ubicación de Archivo y posteriormente transferencia de datos, previamente en el PC, hemos cargado el software de proceso y hemos creado nuestro archivo, ahora con extensión. Cor. Al efectuar la instrucción transfer, comienza la exportación de datos del colector al P.C.

Los seteos para el procesamiento, consisten en ubicar en el software, el archivo Base y el archivo Róver y dar la instrucción de Proceso .

# Resumen de Medir con Equipos Satelitales, Método DGPS.

Medir en tiempo diferencial GPS, consiste en corregir las mediaciones erráticas del sistema y ligar la nueva posición del punto a determinar, en un sistema de coordenadas x,y,z, fijado previamente por el cliente.

Las precisiones obtenidas por esta forma de medición son al centímetro o menores dependiendo del tiempo de medición y los equipos empleados .

# 4. Posicionamiento DGPS Tiempo Real.

Logrado la prímera fase de medición, se inicia el conocimiento de hardware y software para lograr el objetivo del proyecto, medir en tiempo real.

# 4.1 Conocimiento de Hardware para la medición en Tiempo Real

#### Estación Base.

El objetivo es poder transmitir las correcciones diferenciales del Sistema GPS, desde un punto conocido, a la ubicación de las líneas de navegación, ubicación de embarcaciones, otras aplicaciones, de tal forma que esta posición determinada sea la correcta La Estación Base esta compuesto por:

- Un receptor GPS marca Trirnble modelo Pro XRS
- Antena receptora, con sistema de filtro para rebote de serial
- Cable de conexión receptor GPS a antena
- Módem marca Motorola
- Radio transmisión marca Motorola alcance hasta 70 km. Frecuencia UHF
- Antena Omnidirecional de radio
- Cable de conexión de radio a antena
- Computador. Pentium II

• • • • • • • • • • • • • • • • • • • •• • • • • • • • • • • • • • • • •• • • • • • • • • • • • • • • • • • • •

Pruebas y conexiones del hardware.

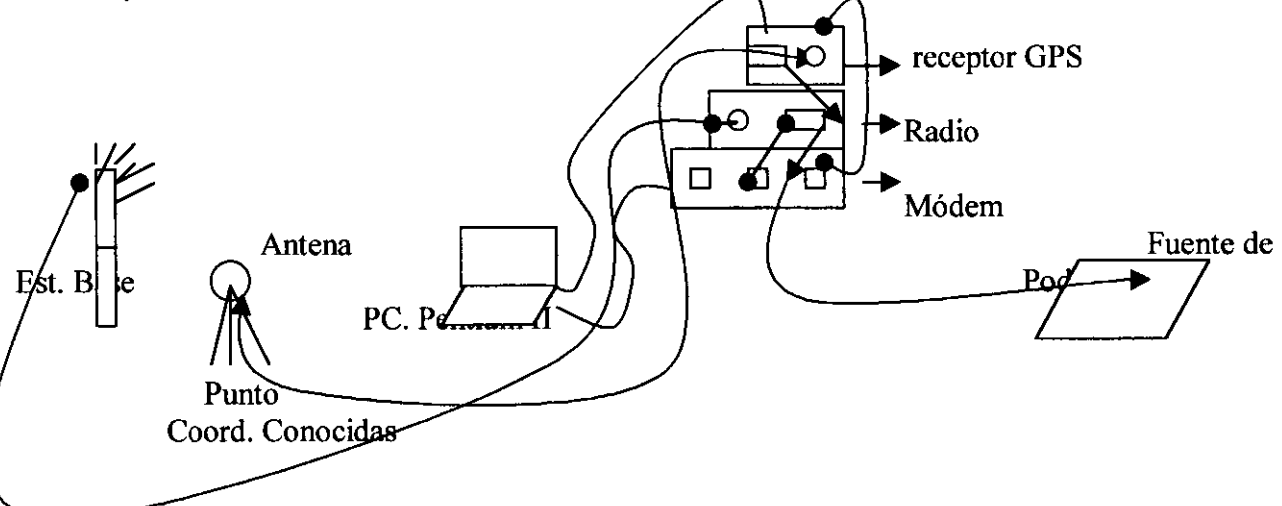

Las pruebas y conexiones ejecutadas en el hardware fueron:

- l. Conexión antena GPS a receptor
- 2. Conexión antena radio a receptor emisor
- 3. Conexión receptor GPS a PC
- 4. Conexión PC a Módem
- 5. Conexión módem a radio
- La señal satelital es recepcionada por la antena G.P.S., instalada en un punto de coordenadas conocidas (x, y, z)
- La señal captada por el receptor G.P.S. es enviada vía puerta serial al P.C .
- El P.C. recepciona esta información, vía software se efectúan los cálculos correspondientes y son enviadas las correcciones diferenciales al módem.

• La información es llevada del módem al radio transmisor, el cual la trasmite a una frecuencia determinada al equipo róver o varios equipos róver.

# Seteos Software de Aplicación:

El software, posee varias ventanas de aplicación, los seteos son:

- l. Configuración de la toma de información
- Habilitar la opción de proceso de la información (RTCM) y envio de corrección.
- 3. Ingreso de las coordenadas del punto conocido: x,y,z y la altura de la antena GPS .
- 4. Crear archivo de capo, donde quedarán los archivos
- 5. Verificar número de satélites captados y calidad de la información

#### Proceso de toma de información .

El receptor GPS, rastrea como minimo 8 Satélites, para lo cual posee 12 canales, esta información, segundo a segundo es enviada al PC. el software de proceso efectúa las diferentes triangulaciones (4 a lo menos) y las compara con la posición del punto conocido x, y, z, la diferencia positiva o negativa:±Ax, ±Ay ±Az; es lo que llamamos corrección diferencial. Esta información es enviada al módem, el módem transforma y codifica y la lleva al radio transmisor y este la transmite a los radios .

#### Equipo Móvil o Róver

El equipo Rover o Móvil esta compuesto por:

- 1. Receptor GPS 12 canales, marca Trimble, modelo PROXRS.
- 2. Antena satelital, con sistema de filtro de datos
- 3. Cable de conexión, antena a receptor
- 4. Colector de datos PC .
- 5. Módem
- 6. Radio

• • • • • • • • • • • • • • • • • • • •• • • • • • • • • • • • • • • • •• • • • • • • • • • • • • • • • • • • •

 $\bullet$ 

 $00000$ 

 $\bullet$  $\bullet$  $\bullet$  $\bullet$  $\bullet$  $\bullet$ 

 $\begin{bmatrix} 0 \\ 0 \\ 0 \\ 0 \end{bmatrix}$ 

 $\bullet$ 

 $\bullet$ 

 $\bullet$ 

 $\bullet$  $\bullet$  $\bullet$ 

7. Fuente de Energía

Las conexiones de este equipo son las mismas que la Estación Base, cambian so lamente los equipos.

#### Seteos de Software:

- l. El software del equipo móvil o varios equipos móviles los seteos son: configuración del sistema satelital, la condición fundamental es que el receptor, rastree los mismos satélites de la "Estación Base", ya que de esta forma estaremos logrando las precisiones centimétricas .
- 2. El intervalo de grabación, idéntica al programado para la Estación Base.
- 3. Habilitar la entrada de corrección diferencial.
- 4. Programar el equipo, como Róver (móvil) .
- 5. Crear archivo de campo

Ver esquema N°3

# **Corrección Diferencial .**

• • • • • • • • • • • • • • • • • • • •• • • • • • • • • • • • • • • • •• • • • • • • • • • • • • • • • • • • •

La corrección diferencial es recibida como señal de radio, la señal de radio es ingresada al módem, el módem la transforma en lenguaje de máquina y se lleva al PC, previamente hemos cargado el software, que nos permitirá:

- **l.** Captar y Procesar la información Satelital rastreo de hasta 8 satélites en forma simultanea, triangulación de a lo menos 4, entregar la posición satelital.
- 2. Esta Posición Satelital errónea es corregida por la diferencial Ax, Ay, Az .
- 3. La posición es guardada en el archivo de campo creado previamente

Ver esquema N°4., donde se muestra la configuración y modo de operación en forma conjunta .

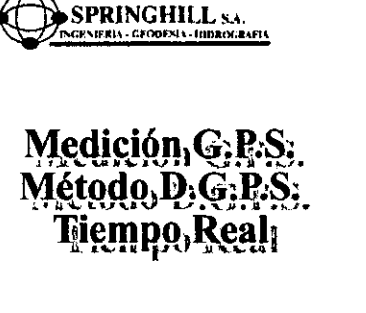

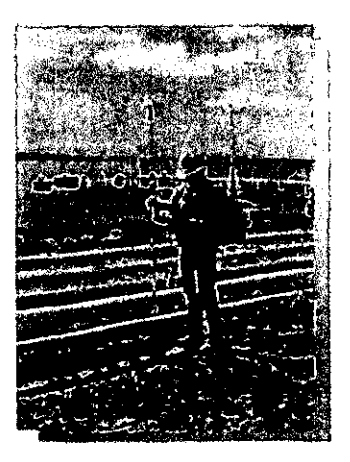

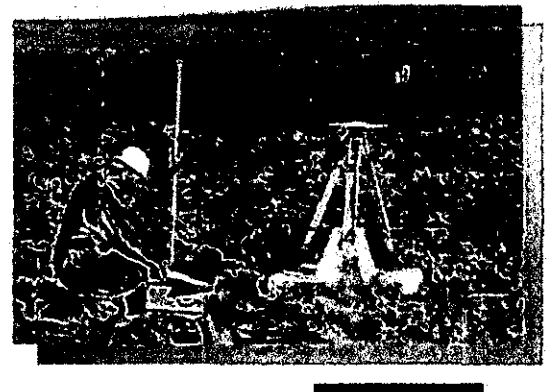

**OLID NEG** 

# CAPITULO 111.

# SIDE SCAN SONAR, CONFIGURACION DEL HARDWARE, SOFTWARE Y ACOPLAMIENTO DE POSICIONAMIENTO DGPS TIEMPO REAL.

# Tema Side Sean Sonar

# Introducción:

Con el fm de poder obtener levantamientos digitales de fondos marinos Springhill S.A. adquirió en Estados Unidos un equipo mapeador. Junto con la compra del equipo viajaron dos especialistas, con el fm de efectuar un entrenamiento en laboratorio y pruebas en terreno.

# Definición del Hardware

- l. Towfish (pescado), modelo DF 1000 Digital, marca EdgeTech .
- 2. Cable de poder y de transmisión de datos, 50 mts. de largo, para efectuar levantamientos en Puertos y Bahía y 300 m. de largo, para efectuar levantamientos en Costafuera .
- 3. Carrete para cable de 50 m.
- 4. Huinche Eléctrico, cable 300 m.
- 5. Módulo de poder

• • • • • • • • • • • • • • • • • • • •• • • • • • • • • • • • • • • • •• • • • • • • • • • • • • • • • • • • •

 $\ddot{\bullet}$  $\bullet$ 

 $\bullet$ 

 $\bullet$  $\bullet$  $\bullet$  $\bullet$  $\bullet$  $\bullet$ 

 $\bullet$ 

6. PC. de procesos y vistas del mapeo digital

# Características Técnicas Principales del Towfish .

- l. Este equipo posee dos transductores, babor y estribor, que transmiten en frecuencias de 100 KHZ. A 500 KHZ.
- 2. Físicamente este equipo, tiene un largo de 1,58 m. y un peso de 18 Kg., puede trabajar en temperaturas de 0° a  $45^{\circ}$ C y a una profundidad máxima de 1.000m
- 3. El equipo puede trabajar en rangos de : 25,50, 75,100,150,200 y 300m. por banda .
- 4. La velocidad de transmisión es de 1200 baud .

# Conexiones del Hardware.

- l. Cable de poder al Towfish. Fuente de poder
- 2. Cable de transmisión de datos a la CPU.
- 3. CPU teclado y mouse. pantalla de alta resolución

# Principios de Operación del Sistema.

La fuente de poder genera una transmisión entre 100 KHZ a 500 KHZ, la idea de esta banda es poder setear el equipo en la frecuencia que mejor represente las condiciones de trabajo del sector en estudio: Profundidad, tipo de fondo, salinidad del agua y temperatura . El pulso eléctrico es transformado a sonido por los transductores de babor y estribor, esta frecuencia de sonido es transmitida y recibida por los transductores y posteriormente enviada al generador y proceso. La señal de sonido es transmitida en un ángulo horizontal de 1 ,2° y 50° en la vertical

#### Seteos del Software

El software funciona, bajo el sistema operativo Windows 95, por lo que su uso es muy amigable.

- 1. Fijar escala del levantamiento<br>2. Frecuencia de navegación
- 2. Frecuencia de navegación
- 3. Nombre del proyecto
- 4. Ventana de calibración de imágenes
- 5 Frecuencia de tiempo de la toma de información
- 6 Habilitar adquisición de información
- 7 Cerrar Adquisición de información

# Acoplamiento Satelital DGPS Tiempo Real con equipo Side Sean Sonar Imagen 3D .

De acuerdo con el alcance del proyecto, a continuación desarrollaremos las pruebas de hardware y software efectuados en laboratorio y algunos trabajos prácticos desarrollados.

#### Pruebas de Laboratorio.

• • • • • • • • • • • • • • • • • • • •• • • • • • • • • • • • • • • • •• • • • • • • • • • • • • • • • • • • •

 $\bullet$ 

 $\bullet$  $\bullet$  $\bullet$  $\bullet$ 

 $\bullet$ 

 $\bullet$  $\bullet$  $\bullet$ 

 $\bullet$  $\bullet$  Las Pruebas de laboratorio consistieron en comunicaciones de entrada de datos de posicionamiento D.G.P.S., Tiempo Real a la CPU de control del Side Sean Sonar .

Ver esquema N°5, donde se muestra claramente los diferentes componentes y adaptaciones que fue necesario fabricar con el fin de lograr la comunicación.

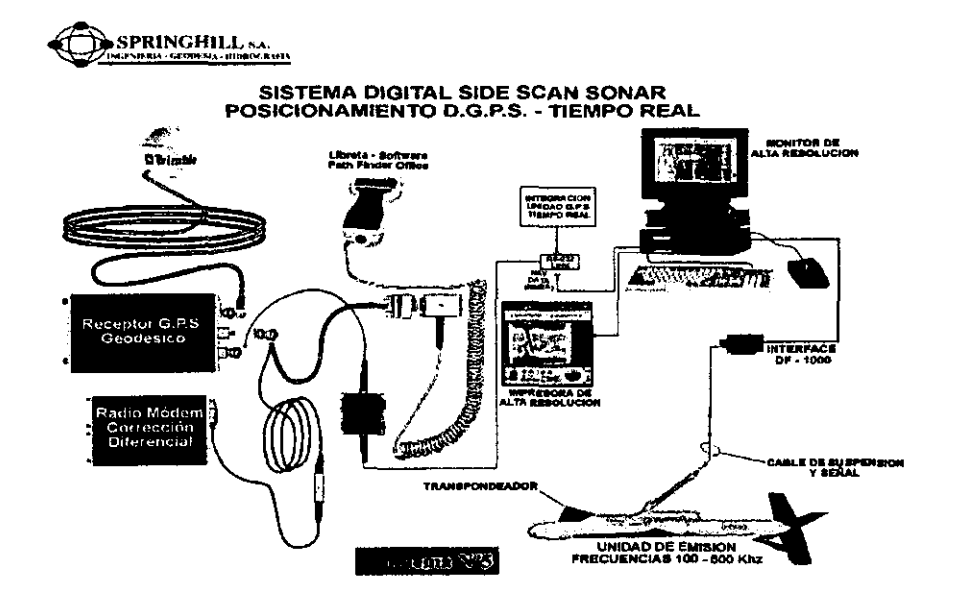

Una vez lograda la comunicación, se hicieron pruebas de comunicación y software tanto de : Posicionamiento Satelital, corrección diferecial con el software del Side Sean Sonar .

#### **Pruebas de Campo:**

• • • • • • • • • • • • • • • • • • • •• • • • • • • • • • • • • • • • •• • • • • • • • • • • • • • • • • • • •

- Primeramente se armó todo el sistema en un punto fijo, muelle Arturo Prat de Punta Arenas, donde se efectuaron pruebas de calibración y obtención de imágenes .
- Se continuo con las pruebas de Seteos y conocimiento del software y conexiones
- Prueba en el muelle Arturo Prat a bordo de una embarcación. Los resultados fueron muy satisfactorios .

# **Análisis de Registro de Campo**

El análisis de registro de campo muestra el relieve del fondo marino y las coordenadas del registro del Side Sean Sonar, lo que demuestra la correcta integración entre el posicionamiento DGPS Tiempo Real y el Software especifico del S.S.S .

Ver esquema N°6, de un trabajo de campo.

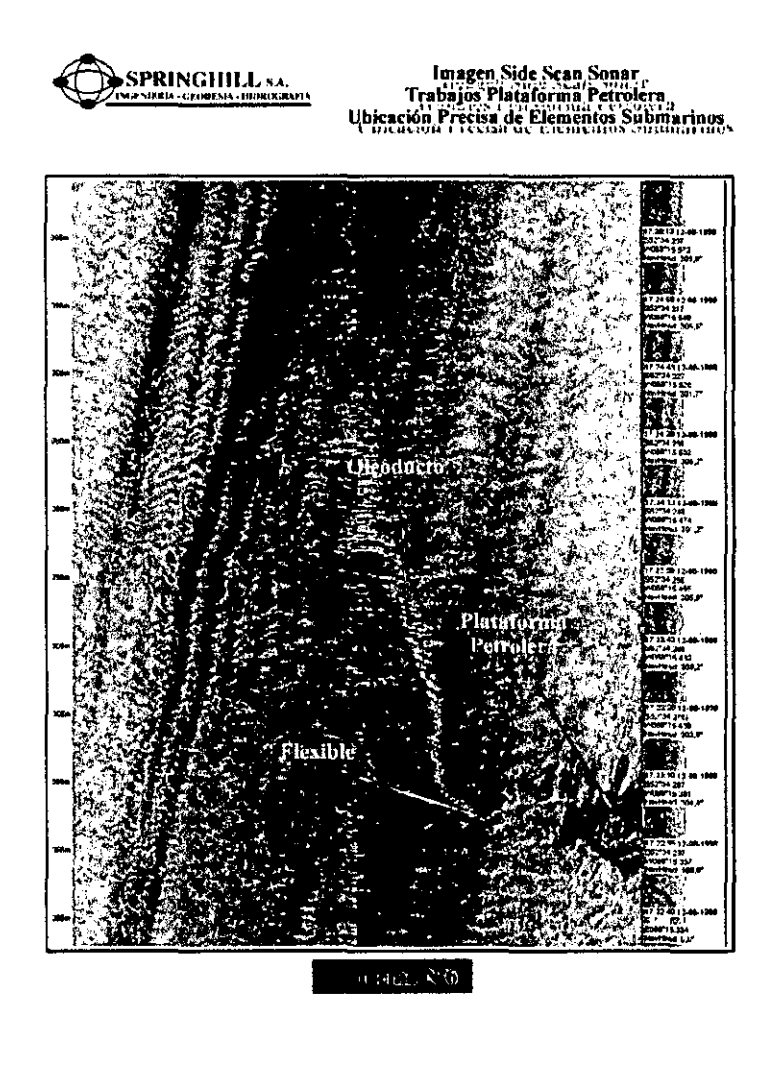

#### **CAPITULO IV**   $\cdot$

# **SUB BOTTOM PROFILER, CONFIGURACION DEL HARDWARE, SOFTWARE**  Y ACOPLAMIENTO DE POSICIONAMIENTO DGPS TIEMPO REAL.

# Introducción.

De acuerdo al alcance de nuestro proyecto, la idea es poder determinar y evaluar los sedimentos y los diferentes estratos del Sub Fondo Marino, con resoluciones digitales de amplio espectro y detalles .Lograr integrar el Posicionamiento diferencial G.P.S. Tiempo Real con las imágenes del Sub Bottom Profiler, de tal forma de poder localizar y evaluar en forma precisa cada elemento de interés:

# Definición del Hardware.

- 1. Tow Fish (pescado), modelo SB216.marca Edge Tech / EG y G.
- 2. Cable de poder y de transmisión de datos, 50 mts. de largo, para efectuar levantamientos en Puertos y Bahía y 300 m. de largo, para efectuar levantamientos en Costafuera.
- 3. Carrete para cable de 50 m.
- 4. Huinche Eléctrico, cable 300 m.
- 5. Módulo de poder

• • • • • • • • • • • • • • • • • • • •• • • • • • • • • • • • • • • • •• • • • • • • • • • • • • • • • • • • •

 $\bullet$ 

6. PC. de procesos y vistas del mapeo digital

# Características Técnicas Principales del Towfish.

- l. El Towfish Geo-Star de amplio espectrum posee un transductor de alto poder que transmite la señal en un rango de frecuencia desde los 2 KHZ hasta los 16 KHZ
- 2. Físicamente este equipo tiene un largo de 107 cms. Por un ancho de 67 cms y un alto de 46cms, puede trabajar en temperaturas e 0° hasta 45°C., y a una profundidad de 250 m.
- 3. El pulso de transmisión es de 17mseg .

# **Conexiones de Hardware.**

- **l.** Cable de poder al Towfish. Fuente de poder
- 2. Cable de transmisión de datos a la CPU
- 3. CPU teclado y mouse. Pantalla de alta resolución

# **Principios de Operación**

La fuente del equipo (Tow fish), genera un pulso que varía en **un** rango de 2- 16 KHZ . Este rango permite la calibración del equipo, de manera que a fondo más duro se baja la frecuencia con el fm de obtener los resultados de penetración esperados .

La penetración en suelos muy duros, tipo calcáreos es de 6m.

La penetración en suelos de consistencia media, arenas arcillas, horizontes limosos la penetración es de 50 m hasta 80 m.

La onda de sonido se transmite en un cono de 15<sup>°</sup> - 20<sup>°</sup>.

La precisión, varía dependiendo de la frecuencia que estemos utilizando, pero en general es de 6 cm., para frecuencias más altas, de 8 cm, para frecuencias intermedias y de 10 cm. para frecuencias bajas.

# Seteos del Software

 $\ddot{\bullet}$ 

 $\bullet$ 

 $\bullet$ 

 $\bullet$ 

 $\bullet$ 

 $\bullet$ 

 $\bullet$  $\bullet$ 

 $\bullet$  $\bullet$ 

• • • • • • • • • • • • • • • • • • • •• • • • • • • • • • • • • • • • •• • • • • • • • • • • • • • • • • • • •

El software funciona, bajo el sistema operativo Windows 95/98, por lo que los seteos a ejecutar son muy amigables.

- 1. Fijar frecuencia de Navegación<br>2. Nombre del Provecto
- Nombre del Proyecto
- 3. Ventana de calibración de imágenes
- 4. Fijar escala del levantamiento, esto va relacionado de acuerdo a lo que queremos estudiar, hasta donde nos interesa penetrar en el sub-fondo marino .
- 5. Frecuencias de tiempo de la torna de información
- 6. Habilitar adquisición de datos
- 7. Cerrar adquisición de información

#### Pruebas de Campo:

- Primeramente se armó todo el sistema en un punto fijo, muelle Arturo Prat de Punta Arenas, donde se efectuaron pruebas de calibración y obtención de imágenes y penetración.
- Se continuo con las pruebas de Seteos y conocimiento del software y conexiones
- Prueba en el muelle Arturo Prat a bordo de una embarcación. Los resultados fueron muy satisfactorios.

# Acoplamiento Satelital D.G.P.S., Tiempo Real con Equipo Sub-Bottom Profiler Digital • de Amplio Spectrum

De acuerdo con el alcance del proyecto, a continuación desarrollaremos las pruebas de hardware y software efectuados en laboratorio y algunos trabajos prácticos desarrollados .

#### Pruebas de Laboratorio.

Las Pruebas de laboratorio consistieron en comunicaciones de entrada de datos de posicionamiento D.G.P.S., Tiempo Real a la CPU de control del Sub Bottom Profiler. Ver esquema  $N^{\circ}$  7, donde se muestra claramente los diferentes componentes y adaptaciones que fue necesario fabricar con el fin de lograr la comunicación.

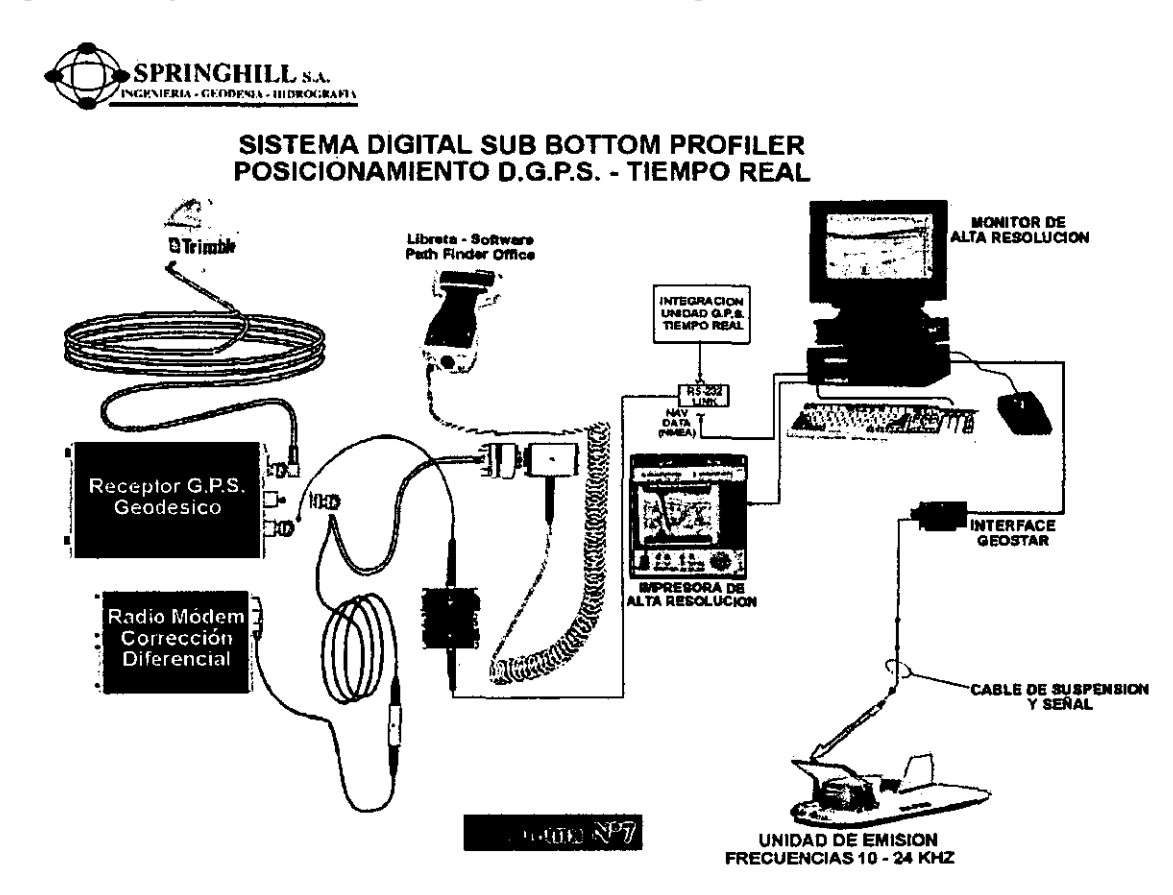

Una vez lograda la comunicación, se hicieron pruebas de comunicación y software tanto de : Posicionamiento Satelital, corrección diferecial con el software del Sub Bottom Profiler.

#### **Análisis de Registro Campo**

 $\ddot{\bullet}$ 

• • • • • • • • • • • • • • • • • • • •• • • • • • • • • • • • • • • • •• • • • • • • • • • • • • • • • • • • •

El análisis del registro de campo, muestra en un primer lugar una capa de sedimento, posteriormente un horizonte de arena rígida, posteriormente sectores de limo y arcilla, para finalmente encontrar el horizonte rígido . Ver esquema N° 8

# **CAPITULO V.**

# **OCEANOGRAFIA, CONFIGUACION DEL HARDWARE, SOFTWARE DE: CORRENTOMETRO - OLOMAREOGRAFO - PERFILADOR.**

# **Configuración Producto Correntómetros .**

#### Introducción.

• • • • • • • • • • • • • • • • • • • •• • • • • • • • • • • • • • • • •• • • • • • • • • • • • • • • • • • • •

El producto a desarrollar por nuestro proyecto, consiste en cambiar los sistemas tradicionales de obtener, mediciones de corriente a través de mediciones con correntómetros de hélice. Este método es poco seguro, ya que en el agua existen elementos como, algas, huiros, pelillos de plantas, etc., que ocasionan distorsión en la información a pesar de existir una vigilancia periódica con buzos .

Nuestro producto considera la medición de corriente en los tres ejes x, y, z, para lo cual Springhill S.A., adquirió equipos de tecnología Doppler en U.S.A. a los especialistas de SONTEK. El modelo a utilizar en nuestro proyecto será el Argonaut.

La obtención de los parámetros, se obtiene con tres transductores, los que están ubicados en uno de los cabezales del equipo. El equipo mide un cono de hasta 4 m. de corriente en sus tres ejes x, y, z y tiene la posibilidad de medir hacia arriba o hacia abajo. La información puede ser obtenida mediante monitoreos puntuales o fondeado por largos períodos (hasta 6 meses) en puntos fijos.

A continuación desarrollaremos en forma sintética los aspectos técnicos más relevantes de esta tecnología.

# **Desplazamiento Doppler Aplicado a las Mediciones de Corrientes .**

Medir la velocidad del agua usando el principio fisico denominado Desplazamiento Doppler, este principio plantea que si una fuente de sonido se mueve con respecto a un receptor, entonces la frecuencia del sonido percibida por el receptor esta desplazada con respecto a la frecuencia transmitida .

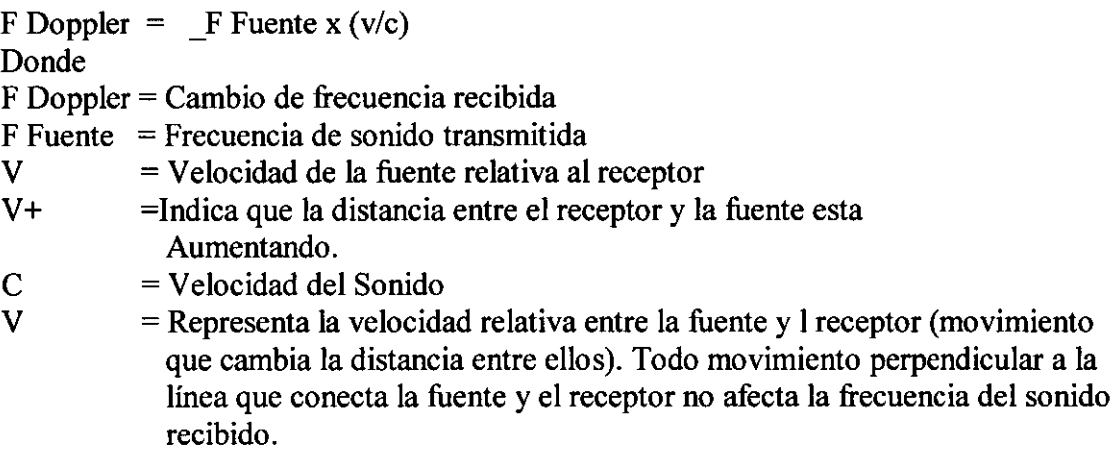

Si la distancia entre los dos objetos disminuye, la frecuencia percibida aumenta; si la distancia esta aumentando, la frecuencia percibida disminuve.

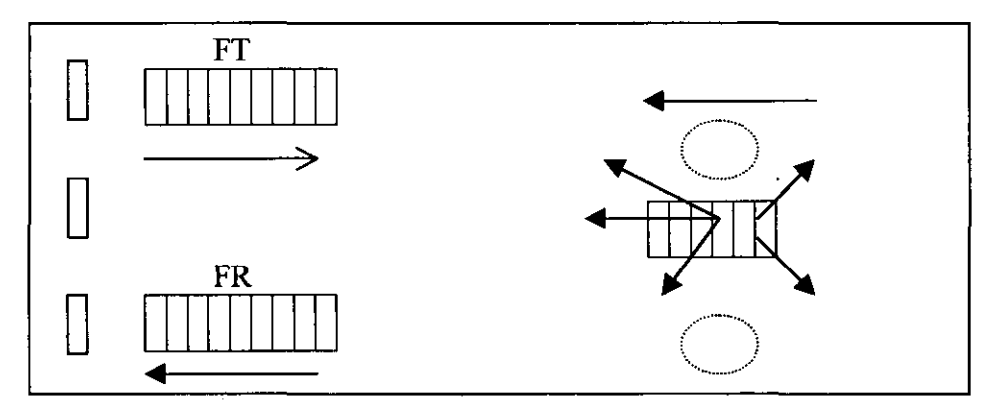

Correntómetro Doppler Transductores (de emisión y recepción)

La figura ilustra la operación del correntómetro doppler. El transductor, genera un corto pulso de sonido a una frecuencia conocida y de un angosto haz, donde la mayoría de la energía, se concentra en un cono. Cuando el sonido viaja a través del agua, es reflejado en todas direcciones por el material de partículas presentes, como sedimentos, material biológico, burbujas, etc. Una porción de energía reflejada viaja devuelta a lo largo del eje principal del transductor, donde es recibida y procesada por la electrónica, la cual mide el cambio de frecuencia. El desplazamiento Doppler medido por un transductor es proporcional a la proyección del vector de la velocidad del agua en el eje del haz acústico . El intervalo de tiempo a partir del cual el pulso se ha programado, y por lo tanto especifica la ubicación de las partículas que están al origen de la señal reflejada. Al especificar un intervalo de tiempo durante el cual la señal de retomo es muestreada, se determina el volumen remoto donde los transductores miden la velocidad del agua .

#### **Geometría del haz sónico y mediciones de velocidad 3D .**

• • • • • • • • • • • • • • • • • • • •• • • • • • • • • • • • • • • • •• • • • • • • • • • • • • • • • • • • •

La velocidad medida por un transductor es la proyección del vector 3D de la velocidad del agua en el eje del haz acústico. El correntómetro opera usando tres transductores generadores de ases con distintas orientaciones relativas al flujo del agua. El sistema usa la orientación relativa de los transductores, para calcular la velocidad en los tres ejes del agua, a partir de la información de velocidad a lo largo de cada haz .

Los correntómetros adquiridos por Springhill están diseñados para el monitoreo de corrientes en ríos, canales y océano abierto, el sistema usa tres ases acústicos, cada uno inclinado a 45°, con respecto al eje principal del instrumento, equiespaciados a 120° en sentido azimutal. Esta geometría de ases proporciona una medición óptima de velocidad 3D.

La velocidad medida por cada haz, es convertida en, coordenadas X, Y,Z (cartesianas), usando la geometría de los ases. Los correntómetros incluyen un compás/ inclinómetro ..

# Definición del volumen de Medición.

El correntómetro Doppler MD esta diseñado para trabajar apuntando hacia arriba o hacia abajo. El volumen de medición es un cono con sus lados inclinados 45°, con respecto al eje principal del instrumento. La ubicación del volumen de medición es fija; empieza a 0,5m . del cabezal y se extiende hasta 2,0m. del instrumento. El diámetro del cono del volumen de medición es igual al doble de la distancia al cabezal en su base, el cono tiene un diámetro de 1m. y en el otro extremo un diámetro de 4m.

# Consideraciones Generales

# Velocidad del Sonido

El correntómetro Doppler usa la velocidad del sonido, para convertir el desplazamiento Doppler en velocidad del agua.

La velocidad del sonido en el agua es una función de la temperatura y salinidad. La variación de  $T^{\circ}$  y salinidad en el agua es corregida automáticamente. Ejemplo:

Un cambio de temperatura de 5°C y la salinidad de  $0-12$  ppm, implica un cambio de la velocidad del sonido de un 1%. El rango completo típico de valores de temperatura y de salinidad, desde -5 a 50°C ó 60 ppm., implica un rango de velocidades del sonido de 1.375 a 1600 m/s, cambio total de un 14% .

# Descripción del equipo.

Ver esquema  $N^{\circ}$  9.

• • • • • • • • • • • • • • • • • • • •• • • • • • • • • • • • • • • • •• • • • • • • • • • • • • • • • • • • •

 $\bullet$ 

 $\bullet$  $\bullet$ 

 $\bullet$ 

 $\bullet$ 

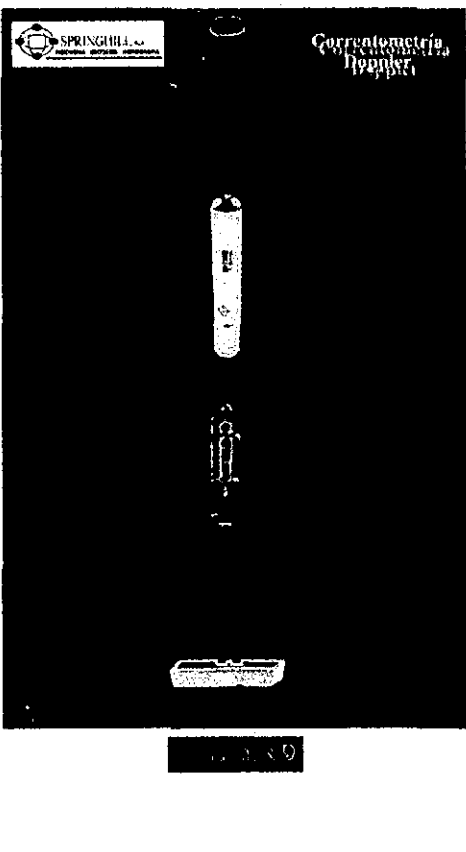

• Sensores Argonaut.

El equipo posee tres sensores acústicos, para mediciones en 3D, los cuales están instalados en el cabezal del tubo presurizado .

Electrónica del receptor.

La electrónica del receptor, consiste en un circuito impreso montado directamente en el cabezal de los transductores. El receptor provee el preacondicionamiento primario de la señal de retomo, desde los transductores acústicos .

• Procesador.

• • • • • • • • • • • • • • • • • • • •• • • • • • • • • • • • • • • • •• • • • • • • • • • • • • • • • • • • •

 $\bullet$ 

 $\bullet$ 

 $\bullet$  $\bullet$ 

 $\bullet$ 

 $\bullet$  $\bullet$  $\bullet$  $\bullet$  $\bullet$  $\bullet$  $\bullet$  $\bullet$ 

 $\bullet$ 

 $\bullet$  $\bullet$  Consiste en dos circuitos impresos montados dentro del tubo presurizado. El procesador está montado sobre un marco interno, adosado al cabezal de transductores . El procesador envía y recibe señales desde el sensor, efectúa los cálculos de doppler, para el computo de velocidades, controla la operación de todos los otros sensores y envía los datos de salida a través de la puerta serial y hacia el registrador interno. Ver esquema N° 10.

Comunicación con el equipo.

Para mediciones de monitoreos, la comunicación se realiza a través de un PC de control y un cable de 100 m.

Para mediciones estáticas y de varios meses, la programación se efectúa vía software y cable con salidas seriales.

Sensor de temperatura.

El sensor de temperatura, estándar en todos los sistemas, está montado en una punta de titanio en el cabezal de los transductores.

Los datos de temperatura son usados, para compensar la velocidad del sonido; la velocidad del sonido se usa para convertir el corrimiento doppler a velocidad del agua.

• Sensor compás magnético *1* inclinó metro .

Este sensor mide el rumbo magnético y la inclinación en dos ejes (máxima inclinación +  $-50^{\circ}$ )

Este sensor permite registrar, las mediciones de corriente referidas a las coordenadas geográficas, Latitud, Longitud. El compás magnético permite calibraciones en el caso de estar sometido a variaciones de campos magnéticos ambientales.

Baterías.

• • • • • • • • • • • • • • • • • • • •• • • • • • • • • • • • • • • • •• • • • • • • • • • • • • • • • • • • •

 $\bullet$ 

 $\bullet$  $\bullet$  $\bullet$  $\bullet$  $\bullet$  $\bullet$  $\bullet$  $\bullet$ 

 $\bullet$ 

Las baterías están contenidas, junto al procesador en un único tubo presurizado .

El paquete de baterías está formado por 35 pilas tamaño C.

#### **Trabajos de Laboratorio.**

Los trabajos de laboratorio, consistieron en los diferentes seteos del equipo y la adaptación del software, para conseguir Jos objetivos planteados "Estudio de corriente de mareas, análisis y predicciones"

• Instalación de Pilas Nuevas .

Se instruyó cuidadosamente al personal en el cambio de baterias, siguiendo las recomendaciones entregadas por el fabricante.

Al concluir esta etapa y con el fm de verificar la correcta operación del instrumento, se conecta al cable externo del equipo con el PC, a través de su puerta serial y vía software, comprobamos su buen funcionamiento .

- El software de aplicación, incluye programas, para la adquisición de datos en tiempo real, la evaluación de sitios de instalación, conversión de datos binarios, calibración del compás, extracción de datos registrados y comunicación directa .
- Adquisición de datos en tiempo real.

El software ARGONAUT, fue cargado en un PC IBM portable, pantalla color, Pentium 11. El programa tiene un menú, para seleccionar los parámetros de colección, una presentación en Tiempo Real de Jos datos de velocidad y dirección de la corriente, Jos que son archivados en el disco duro, como datos binarios .

Se trabaja con dos pantallas de visualización: una de configuración y otra para adquisición de datos. La pantalla de configuración, se usa para seleccionar los parámetros de operación. La pantalla de adquisición provee una visualización gráfica de Jos datos, como también información tabulada relativa a la colección de datos y su registro.

# **Modo de Configuración:**

La pantalla de configuración está subdividida en tres áreas, la esquina superior derecha, muestra la fecha y hora.

La posición central derecha presenta información de configuración del hardware y una estimación de la calidad, basado en los parámetros de operación presentes . El lado izquierdo de la pantalla tiene una serie de ventanas interactivas donde se seleccionan los distintos parámetros para la operación del equipo.

# **Configuración del hardware y estimación de la calidad .**

Los parámetros de configuración del hardware, son normalmente obtenidos desde el equipo: El tipo de sistema, número de serie y la frecuencia. La orientación del sensor es fijado también en la fábrica, pero puede ser cambiado, para ciertas aplicaciones específicas .

También en el lado derecho de la pantalla se indica un estimador de la precisión de los datos de velocidad, basado en los últimos parámetros de operación. Ese valor puede ser usado, con el fm de obtener una predicción de exactitud de los datos recolectados con los parámetros especificados .

#### **Parámetros de configuración .**

La porción izquierda de la pantalla presenta una serie de parámetros que pueden ser cambiados, antes de cada instalación.

• Temperatura del Agua en °C .

• • • • • • • • • • • • • • • • • • • •• • • • • • • • • • • • • • • • •• • • • • • • • • • • • • • • • • • • •

 $\bullet$ 

 $\bullet$ 

 $\bullet$ 

 $\bullet$  $\bullet$  $\ddot{\bullet}$ 

 $\bullet$ 

La temperatura del agua se requiere para calcular la velocidad del sonido, la cual es necesaria para convertir el desplazamiento doppler a velocidad del agua. El valor de temperatura aceptable va desde los 5° C a los 50°C.

Salinidad del agua p/m.

La salinidad se requiere para calcular la velocidad del sonido, la cual es necesaria para convertir el desplazamiento doppler a velocidad del agua. El rango aceptable de valores va desde O a 60 partes por mil.

• Velocidad del Sonido rn/s

La velocidad del sonido es presentada en el menú a título informativo y no puede ser cambiado. El valor indicado se calcula a partir de los valores de temperatura y salinidad ingresado .

• Programación de Muestreo

Para la programación en tiempo real, es decir, el equipo no esta colectando datos, el ciclo de trabajo, se calcula como la razón entre el intervalo de promedio y el intervalo de muestreo. Ejemplo: Intervalo de promedio de 5 minutos, con un intervalo de muestreo de 15 minutos.

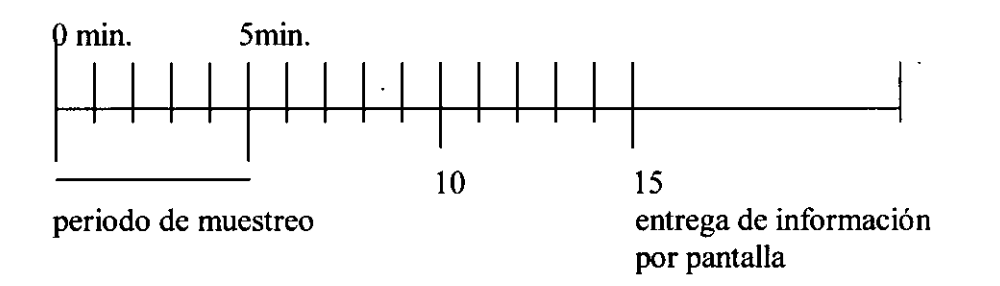

• Sistema de Coordenadas

Nuestros datos serán obtenidos, en coordenadas X, Y, Z, es decir, Este, Norte- Arriba o Empuje.

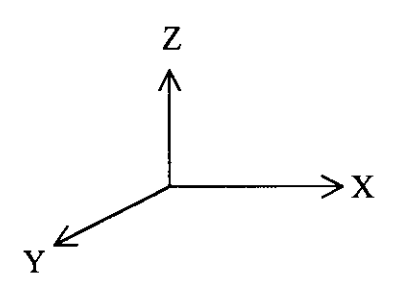

Guardar en Archivo.

• • • • • • • • • • • • • • • • • • • •• • • • • • • • • • • • • • • • •• • • • • • • • • • • • • • • • • • • •

El software tiene incorporado, una serie de verificaciones, para asegurar que se proporciona un nombre de archivo válido .

Los datos deben ser escritos en el disco duro y no en diskette, ya que la lentitud de acceso y la limitada capacidad de almacenamiento, pueden causar problemas . Con los pasos antes indicados estamos en condiciones de entrar en la pantalla de adquisición de datos

Modo Adquisición de Datos.  $\bullet$ 

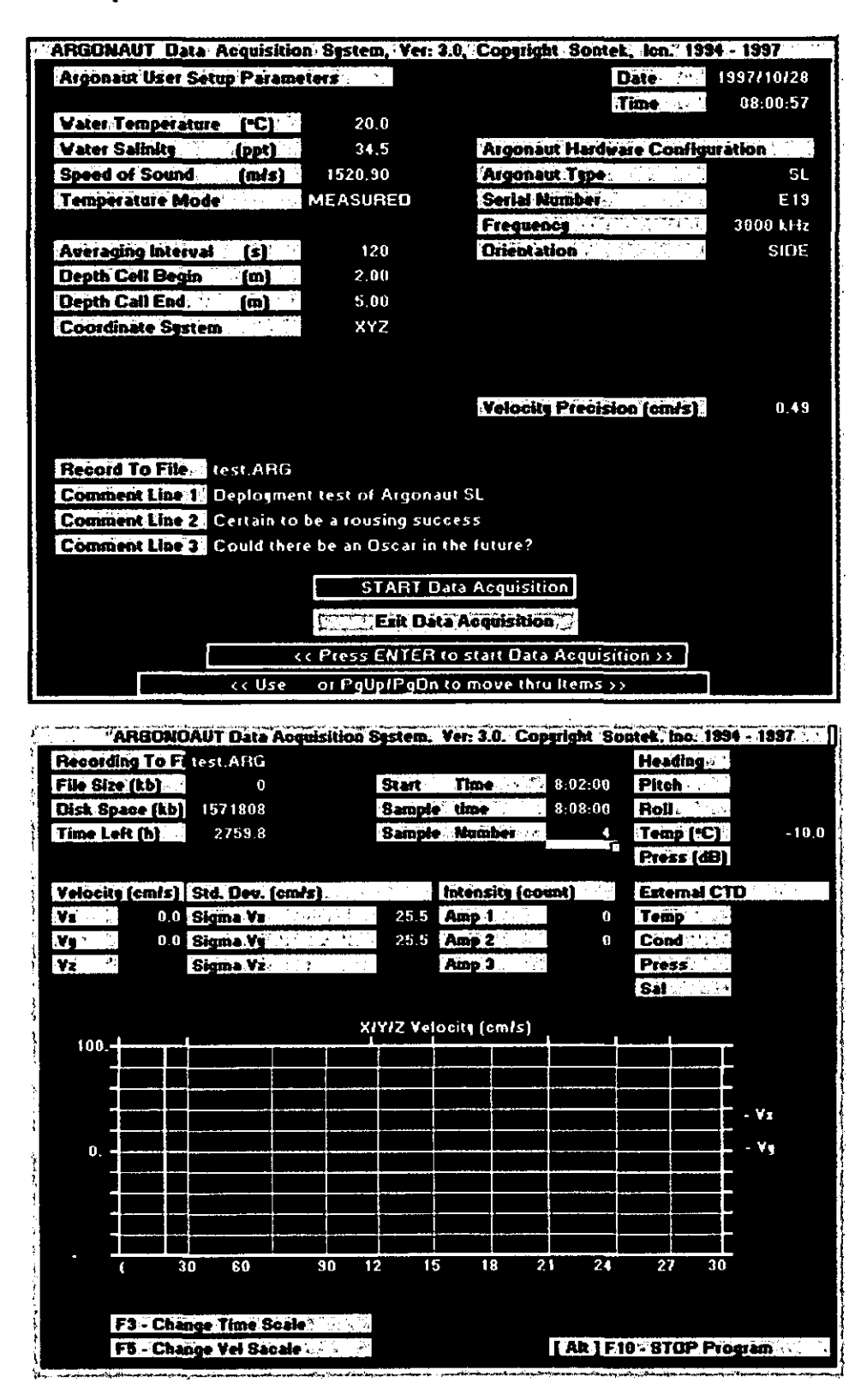

El programa muestra brevemente la secuencia de comandos usada para inicializar el equipo, luego cambia a la visualización de tiempo real y comienza adquirir los datos los que son mostrados por pantalla.

El estado presente de la pantalla se actualiza, después de cada muestra .

• Datos Tabulados

Los datos tabulados que aparecen en pantalla, se actualizan, después de cada muestra. Los datos de velocidad, son expresados en cm/seg. Y usando el sistema cartesiano ya especificado.

Los datos de direcciones, son entregados a partir del Norte Magnético, los datos del inclinómetro a partir de la vertical.

La temperatura, presenta la información mas reciente del sensor en °C.

• Gráfico

Con el fm de ilustrar al usuario, el software posee la habilidad de graficar los diferentes componentes. Las escalas vertical y horizontal del gráfico, pueden ser modificadas usando las teclas activas, que se describen a continuación.

• Teclas Activas

• • • • • • • • • • • • • • • • • • • •• • • • • • • • • • • • • • • • •• • • • • • • • • • • • • • • • • • • •

 $\bullet$ 

 $\bullet$ 

 $\bullet$ 

Las teclas activas pueden ser usadas, durante la colección de datos, con F-3 y F-5 nos permiten modificar el gráfico,  $ALT + F10$  nos permite poner término a la adquisición de datos.

Registro de Datos

Los datos son registrados en un archivo binario estándar, ya sea en tiempo real o usando el equipo en la modalidad de adquisición de datos por largos periodos (hasta 6 meses) La selección de formato de los datos, se configura usando el comando "DATA FORMAT" y registros cortos, de tal forma de ahorrar capacidad interna de almacenamiento.

Para la instalación de datos en instalaciones autónomas (fondeados por largos períodos), se debe usar el formato corto, con el fin de ahorrar capacidad interna de almacenamiento.

Para la colección de datos en Tiempo Real se usa siempre un formato de datos largos .

Fecha : HH: MM : SS: Velocidad: Intensidad: Rumbo : Cabeceo: Roleo : T° Señal 99/08/30: 12 : 30: 47: 0,5 m/s: OK 230°s 10% 1%  $7^{\circ}$ C

Formato Tiempo Real .

• Modo de Medición Autónoma .

En este modo el equipo toma los datos en forma binaria. Para entrar en este modo se usa el comando "Deploy", el instrumento comenzará a colectar datos con la configuración especificada. En el modo autónomo, los datos serán siempre almacenados en el disco duro del equipo.

• Conversión de Datos Binarios

Los archivo binarios generados durante la operación

• Archivos de configuración y bitácora .

Resulta de mucha utilidad el uso de estos archivos, los cuales ayudan al control del equipo y la calidad de la información.

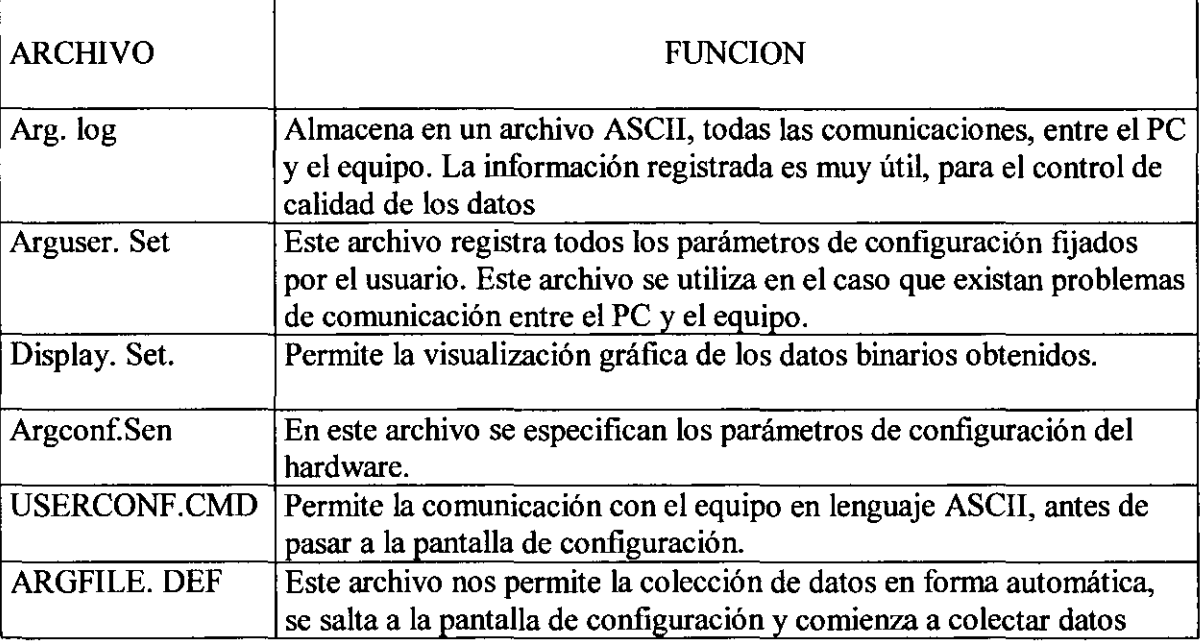

Estructura de Datos Binarios.

• • • • • • • • • • • • • • • • • • • •• • • • • • • • • • • • • • • • •• • • • • • • • • • • • • • • • • • • •

 $\bullet$  $\bullet$ 

 $\bullet$  $\bullet$ 

 $\bullet$  $\bullet$  $\bullet$  $\bullet$  $\bullet$  Todos los archivos binarios generados por el equipo, ya sean colectados, durante la operación de tiempo real o programado para obtener información durante largos periodos en la memoria interna del correntómeto, poseen un formato común.

La estructura básica de un archivo binario con "n" muestras es el siguiente:

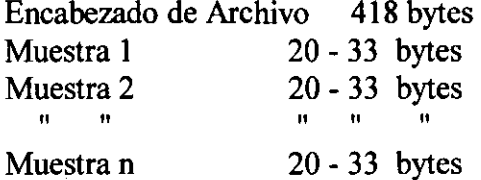

El encabezado de archivo contiene tres estructuras<br>Configuración de Sensores 96 bytes Configuración de Sensores Configuración de Operación 64 bytes Configuración de los parámetros del usuario 258 bytes

Estructura del Encabezado de Archivo AÑO DIA **MES** MINUTO SEGUNDO **HORA** 

#### Estructura de la Configuración de los sensores del Equipo.

El equipo viene configurado desde la fábrica, en nuestro caso: velocidad de la corriente hasta 10 nudos, Dirección magnética 0°- 360° inclinación máxima con respecto a la vertical  $0^{\circ} - 50^{\circ}$ 

Esta configuración ocupa 96 bytes.

#### Estructura de la Configuración de Operación.

• Tiempo de Muestreo.

• • • • • • • • • • • • • • • • • • • •• • • • • • • • • • • • • • • • •• • • • • • • • • • • • • • • • • • • •

 $\bullet$ 

 $\bullet$ 

 $\bullet$ 

 $\bullet$ 

 $\bullet$  $\bullet$  $\bullet$ 

 $\bullet$  $\bullet$  $\bullet$  $\bullet$  $\bullet$  $\bullet$ 

 $\bullet$ 

- Tiempo promedio de muestra
- Verificación de los parámetros de calibración: velocidad, temperatura, energía, dirección.

Formato de datos cortos o largos, capacidad de 258 Bytes

• Conversión de Datos Binarios

Para extraer diferentes porciones de los datos obtenidos, existen 2 módulos del programa que ejecutan esta función:

- l. GARGCTL Extrae el archivo de configuración
- 2. GARGSAMP Extrae todos los datos registrados en cada muestra.

Los nombres de los archivos deben ser sin extensión, el programa automáticamente los designa:

Archivos de datos extensión. ARG

Archivos de salida de datos extensión. CTL

Ejemplo: Haremos correr GARGCTL La configuración del archivo binario de datos fue creado como: Bahía. ARG esta información es transportada al archivo de salida de datos creado como: Bahía D. CTL, la información contenida en el archivo Bahía D.

CTL esta ahora en ASCII, de tal forma que pueden ser procesados por cualquier programa comercial como: Lotus, Excel, Cuatro Pro, Mat Lab, etc. En nuestro caso se hizo con Excel. Ejemplo de datos obtenidos y Procesador en Ecxel. Ver pantalla adjunta...

#### · **Configuración Producto Olomareógrafo .**

#### INTRODUCCION:

• • • • • • • • • • • • • • • • • • • •• • • • • • • • • • • • • • • • •• • • • • • • • • • • • • • • • • • • •

 $\bullet$  $\bullet$  $\bullet$  $\bullet$  $\bullet$  $\bullet$  $\bullet$ 

 $\bullet$  $\bullet$ 

 $\bullet$ 

El registrador de olas y mareas fue adquirido a la Empresa Sea Bird Electronics Inc. en Estados Unidos, corresponde al modelo SBE 26 SEAGAUGE.

Este equipo posee una memoria confiable y sólida con una base de Tiempo estable, un termómetro de precisión y un sensor de presión Paracientific Digiquartz, para proporcionar un registro de olas y mareas con una resolución y exactitud sin precedentes .

Para el monitoreo de mareas y de nivel del mar, la salida del sensor de presión es continuamente integrado para eliminar el efecto de la ola. El tiempo de integración de las mareas es programable y va desde un minuto hasta 500 horas, en pasos de un minuto .

La alta exactitud de la información de temperatura es registrada con cada medición de mareas.

Las olas son caracterizadas con muestreo de Burst (rompientes), donde las muestras por Burst, son programables en el tiempo.

Las mediciones de Burts de las olas, se obtienen con un contador de período, el cual tiene una base de tiempo, generada por un oscilador de precisión. Este oscilador esta fabricado de cristal de cuarzo y debidamente compensado por temperatura .

El sensor de presión es un Parascientific Digiquartz modelo 245 AT, con 45 psia a escala completa y con un elemento de cuarzo compensado para la temperatura .

La temperatura se mide con un termómetro muy estable envejecido y montado sobre una tapa.

Las mediciones de mareas se obtienen mediante el conteo continuo de la frecuencia de la presión, con un contador de 40 bits, cada vez que el sensor se activa, el conteo es transferido a un registrador y el contador se vuelve a cero .

Los momentos de activación se controlan con un reloj de tiempo real de operación continua. Este reloj tiene una exactitud de 5 partes por millón y una resolución de 2 milisegundos .

El equipo esta contenido en un sólido gabinete, no corrosivo y admite su fondeo en profundidades de 600 mts. como máximo y por períodos de hasta 6 meses .

# Ver esquema N° 11.

Medi

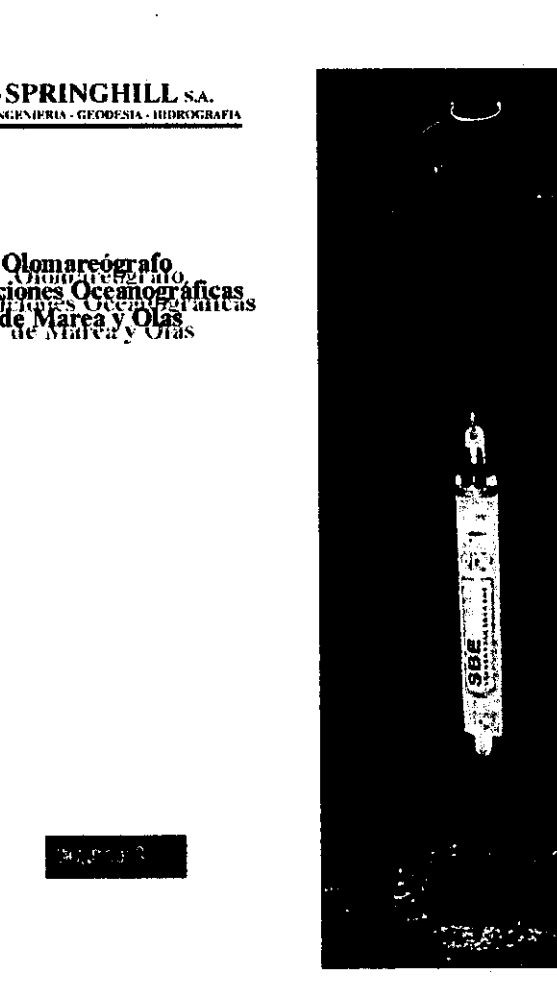

# **Especificaciones .**

Las principales especificaciones de este equipo y relacionados con el producto a obtener son:

#### Presión.

• • • • • • • • • • • • • • • • • • • •• • • • • • • • • • • • • • • • •• • • • • • • • • • • • • • • • • • • •

 $\bullet$ 

 $\bullet$ 

 $\begin{array}{c} \bullet \\ \bullet \\ \bullet \\ \bullet \end{array}$ 

 $\bullet$ 

 $\ddot{\bullet}$ 

 $\bullet$ 

 $\bullet$  $\bullet$ 

 $\bullet$ 

 $\bullet$ 

 $\bullet$  $\bullet$  $\bullet$ 

- $\triangleright$  Rango de medición de 0 a 21 m.
- $\triangleright$  Precisión 0.01 %
- > Calibración del sensor: En todo el rango de medición.
- $\triangleright$  Resolución en la medición de mareas: 0.2 mm.
- ~ Resolución en la medición de olas: 0.4 mm .

#### Temperatura.

- $\geq$  Rango de medición: -5° a +35° C.
- $\triangleright$  Precisión: 0.02° C.
- $\geq$  Calibración del sensor: desde  $-1^\circ$  a +31 $^\circ$  C.
- $\triangleright$  Base de tiempo del contador: +-2 ppmillón por año.
- $\triangleright$  Memoria: 1024 Kbytes.
- $\triangleright$  Reloj de tiempo real, respaldado con baterías para un mínimo de un año, independiente de la condición de la batería principal.

El equipo para su correcto funcionamiento usa 9 pilas alcalinas tamaño D, asegurando de esta manera 9 meses de operación.

Tiene **un** peso en el aire de 6 Kg .

Todos los elementos que componen el olomareógrafo, están contenidos en un gabinete presurizado de plástico acetal con tapa de titanio.

#### **Trabajos de Laboratorio.**

Los trabajos de laboratorio consistieron en los diferentes seteos del equipo y la adaptación del software, para conseguir los objetivos planteados "Estudios de mareas y Espectrales de Olas"

Instalación de Pilas Nuevas.

• • • • • • • • • • • • • • • • • • • •• • • • • • • • • • • • • • • • •• • • • • • • • • • • • • • • • • • • •

 $\bullet$  $\bullet$ 

 $\bullet$ 

 $\bullet$ 

#### Configuración para la medición de olas.

El software TERM26, fue instalado en un PC IBM compatible, la comunicación entre el PC y el equipo, se consigue con la conexión de un cable, el que contiene terminales seriales, uno de ellos se conecta al PC y el otro a la puerta RS 232 del Olomareógrafo, después de hacerlo correr en el PC, la configuración se inicia con el nombre del proyecto, fecha y hora. En nuestro caso 23 de marzo de 1999 .

Se programó el instrumento de modo que los valores instantáneos de presión total sobre el sensor fueron promediados y registrados con una frecuencia de 3 minutos .

Los programas PLAN26 y WDISP, calculan la atenuación de presión, el número de bandas de frecuencia, la resolución de la frecuencia y la gama de frecuencias dadas: la profundidad de fondeo y el número de muestras.

De suma importancia es la programación de los coeficientes de calibración, para cada uno de los elementos que influyen en obtener los parámetros de olas y marea .

Los campos de calibración en nuestro caso fueron ingresados de acuerdo a una tabla entregada por la fábrica y son las siguientes:

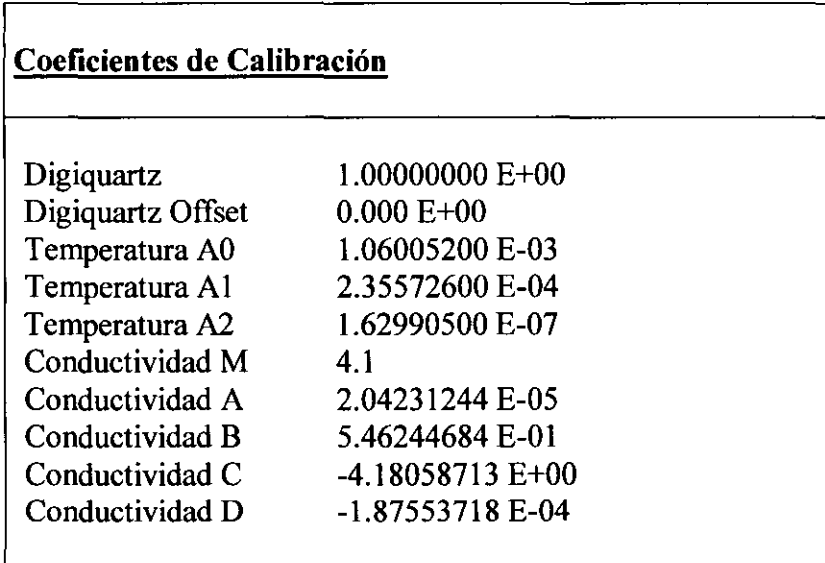

#### Recuperación de datos.

• • • • • • • • • • • • • • • • • • • •• • • • • • • • • • • • • • • • •• • • • • • • • • • • • • • • • • • • •

 $\bullet$  $\bullet$  $\bullet$ 

 $\bullet$  $\ddot{\bullet}$  $\bullet$  $\bullet$  $\bullet$  $\bullet$  $\bullet$  $\bullet$  $\bullet$  $\bullet$  $\bullet$  $\bullet$  $\bullet$ 

La recuperación de datos, se obtiene con el software TERM26, para lo cual se conecta el equipo al PC, a través de sus puertos seriales.

Se hace correr el programa, el cual pide la creación de un archivo con el fm de almacenar la información de olas y mareas.

En nuestro caso: C:\prueba.hex, a continuación se lee el status del instrumento, las constantes del instrumento y recupera los datos obtenidos. Los datos almacenados son un archivo ASCII, que contiene la respuesta al comando de mostrar el status del instrumento .

#### Procesamiento de datos de olas.

El procesamiento de datos se efectúa con el Software WAVE26, para lo cual el programa pide entrar la siguiente información:

- Nombre de archivo, para los datos de Burst de olas .
- Altura desde el fondo del sensor de presión .
- Temperatura aproximada .
- Salinidad aproximada .
- Número estimado de espectrales, para cada banda de frecuencia .

Para cada Burst de olas, los pasos de procesamiento son:

- Leer Burst y colocarlo en un arreglo.
- Almacenar la media .
- Usar el valor medio, la temperatura media y salinidad, para calcular la densidad .
- Quitarle la tendencia lineal.
- Ajustar el largo del arreglo a una potencia de dos .
- Aplicar una ventana hanning, para eliminar la contaminación de frecuencias de cálculos secundarios.
- Ajustar el valor de escala, para dar cuenta de la pérdida de amplitud ocasionada por la ventana hanning.
- Calcular por el método de Fourrer los estimadores espectrales crudos de la presión Subsuperficial .
- Calcular la frecuencia máxima a procesar .
- Llevar a cero los coeficientes de Fourrier mayores a la frecuencia máxima .
- Almacenar los coeficientes de Fourrier.
- Promediar en cada banda los estimadores espectrales crudos, para crear el autoespectro .
- Aplicar la función de transferencia de la dispersión, para centrar las frecuencias de las bandas.
- Calcular la estadística a partir del autoespectro: varianza, energía, altura significativa de olas, periodo significativo, usando los coeficientes de Fourrier almacenados, no los promediados por banda.
- Aplicar la función de transferencia de dispersión a cada frecuencia .
- Invertir la transformada de Fourrier, para crear una serie de tiempo de olas .
- Aplicar la ventana de hanning inversa y ajustar el factor de escala .
- Llevar a cero todos los elementos de la ventana inversa de hanning cuyos valores sean mayores a 10.
- Hacer un análisis de pasadas por cero en la serie de tiempo de olas, para crear un arreglo de olas individuales y sus correspondientes períodos .
- Ordenar el arreglo en orden creciente.

• • • • • • • • • • • • • • • • • • • •• • • • • • • • • • • • • • • • •• • • • • • • • • • • • • • • • • • • •

• Calcular la estadística de olas a partir de la serie de tiempo de olas: altura de olas promedio, periodo promedio, altura máxima de olas, altura significativa de olas H 1/3, periodo significativo H 1/10, H 1/100.

La estadística y los resultados del análisis del autoespectro se almacenan en un archivo con extensión .WAS, un reporte se escribe en un archivo con extensión .RPT .

La estadística del análisis de las pasadas por cero de las olas se escriben en un archivo en la extensión . WTS .

#### Conversión de datos de olas.

La información de los datos de terreno es obtenída en forma binaria , para transformar estos datos en unidades usadas en Ingeníería, se hace corriendo el módulo TERM . Ubicamos los archivos de terreno, cuyo nombre se especificó en el seteo previo y ordenamos su transformación. La extensión que tendrá nuestro archivo transformado será .WB.

# Resumen de datos de Olas.

El formato de salida de datos se realiza con el módulo Report, creando un archivo y cuya extensión es .R, este formato es creado por el usuario de acuerdo a su requerimiento, en el caso de nuestro producto el formato será el siguiente.

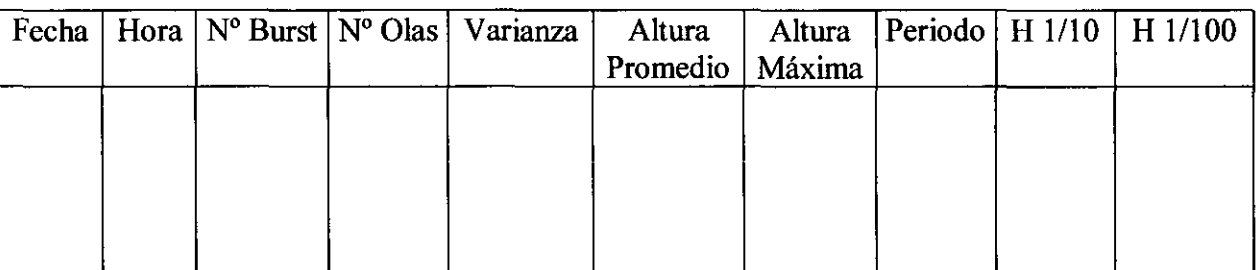

Con este mismo módulo de programa, se imprimen los datos y estos son graficados a través de cualquier impresora de punto o láser .

De esta forma se concluye la fase de seteos de programación, obtención de datos y procesos. Este producto es utilizado para la etapa de ingeniería básica y detalle, en proyectos portuarios, obras viales, diseño de estructuras como plataformas petroleras, estructuras de señalización y boyas de terminales marítimos .

# **Configuración para la medición de mareas .**

Mediante el cable serial, comunicamos el Olomareógrafo, con nuestro PC IBM y corremos el Software TERM, antes de dar inicio a los seteos de programación es necesario seguir los diferentes pasos que se indican por pantalla, con el fm de verificar el buen funcionamiento del equipo .

Al igual que el caso de las olas es recomendable verificar los valores de calibración y el estado de la memoria con el fm de asegurarnos que tendremos espacio para grabar los diferentes datos requeridos.

Nuestro ejemplo considera tomar valores instantáneo de presión sobre el sensor promediados y registrados con una frecuencia de 3 minutos .

# Programación.

• • • • • • • • • • • • • • • • • • • •• • • • • • • • • • • • • • • • •• • • • • • • • • • • • • • • • • • • •

 $\bullet$ 

 $\bullet$ 

 $\bullet$  $\bullet$  $\bullet$  La programación se inicia con el nombre del archivo y extensión .BP, fecha, hora, tiempo del intervalo de medición.

Recuperación de datos de la presión Barométrica .

Establecida la comunicación entre el equipo y el PC, corremos el módulo de Software MARGE, con el cual leemos los datos de presión Barométrica desde nuestro archivo con extensión BP .

La pantalla es:

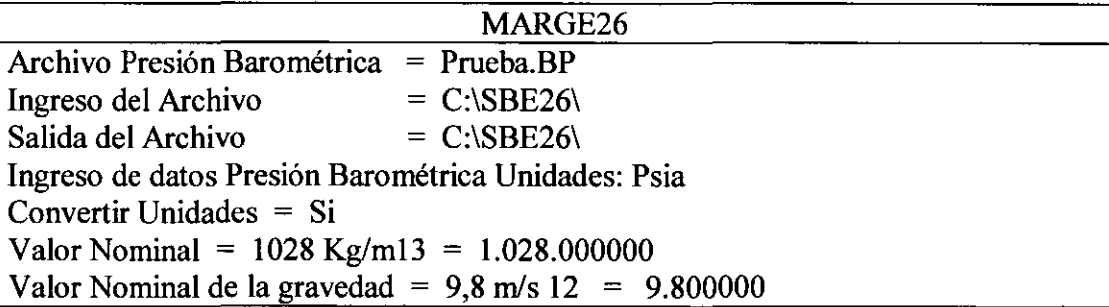

El formato del archivo de presión barométrica es:

MM/DD/YY

HH:MM:SSP

MM: mes DD: día YY: año

• • • • • • • • • • • • • • • • • • • •• • • • • • • • • • • • • • • • •• • • • • • • • • • • • • • • • • • • •

 $\bullet$ 

 $\bullet$ 

 $\bullet$  $\bullet$  $\bullet$  $\bullet$  $\bullet$ 

 $\bullet$ 

 $\bullet$ 

 $\bullet$ 

 $\bullet$ 

 $\bullet$ 

 $\bullet$  $\bullet$  $\bullet$ 

 $\bullet$ 

 $\bullet$ 

 $\bullet$ 

 $\bullet$  $\bullet$ 

 $\bullet$  $\bullet$ 

 $\bullet$ 

HH: hora MM: minutos SS: segundos P: Presión Barométrica en Psia o Milibares.

1 atmósfera estándar = 14,7 Psia o 1013,5 milibares.

Ejemplo de un archivo:

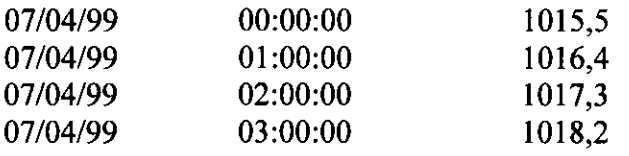

El algoritmo de interpolación lineal es:

t: Hora de la muestra de marea p: Presión a la hora ten el archivo .TID to: última hora en el archivo .BP igual o precedente a la hora t. po: Presión barométrica a la hora to ti: Hora en el archivo .BP igual o justo mayor que t. p1: Presión barimétrica a la hora t1. pbp: Presión barimétrica interpolada. pbp:  $\text{po}+[(\text{t-to}) * (\text{p1-po}) / (\text{t1-to})]$ Presión corregida =  $p - pbp$ Altura de la columna de agua= presión corregida *1* (densidad promedio \* gravedad) Concluida la etapa de conocimiento de hardware, software y seteos, se procedió a realizar ejercicios prácticos en laboratorio, los que concluye con la definición del producto y planificar trabajos de campo para la obtención del producto final.

Ejemplos Prácticos.

- l. Se establece comunicación con el Olomareógrafo a través del Software TERM26, efectuando un chequeo de la configuración.
- 2. Ejecutamos instrucción IR, con el fm de borrar todo lo que este en memoria .
- 3. Ingreso de valores para la torna de datos; estos valores corresponden a exigencia de la Empresa mandante o reglamentación del Servicio Hidrográfico y Oceanográfico de la Armada de Chile.
	- Tiempo de la toma de muestra.

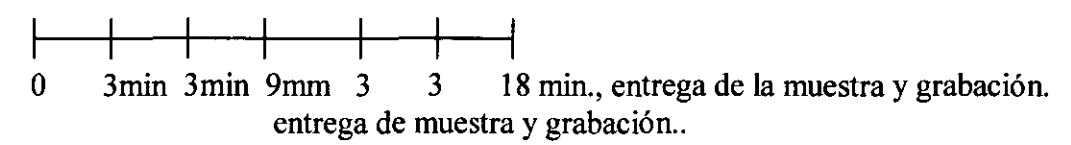

El tiempo de programación fue:

• • • • • • • • • • • • • • • • • • • •• • • • • • • • • • • • • • • • •• • • • • • • • • • • • • • • • • • • •

 $\bullet$ 

 $\bullet$ 

 $\bullet$  $\bullet$  $\bullet$ 

 $\bullet$ 

 $\bullet$ 

 $\begin{array}{c} \bullet \\ \bullet \\ \bullet \end{array}$ 

 $\bullet$ 

 $\bullet$ 

 $\bullet$ 

 $\bullet$  $\bullet$ 

 $\bullet$  $\bullet$  Muestreo de olas y mareas cada 3 minutos . Promedio de las 3 muestras y entrega de valor cada 9 minutos .

4. Configuración de los valores de calibración.

Con TERM 26, chequeamos los calores de calibración.

- 5. Puesta en cero de los sensores .
- 6. Ingreso de fecha y hora en que comenzará la medición .
- 7. Fondeo del equipo.
- 8. Seteo GL, comienza la medición.
- 9. Recuperación de equipo.
- 10. Seteo Ql, para que el equipo deje de medir.
- 11. Recuperación de la información es recuperada por el nombre del archivo y su extensión HEX.
- 12. Se convierte archivo con extensión HEX a ASCII, los datos convertidos de marea tienen ahora extensión TID y los datos de ola extensión WB .

13. Conversión de presión atmosférica.

Los datos de presión atmosférica, son ingresados con extensión .BP, especificando si esta información está en unidades de Milibares o Psia, a continuación se indica el camino de salida y la corrección se ejecuta .

# **Configuración Productos Perfilador.**

• • • • • • • • • • • • • • • • • • • •• • • • • • • • • • • • • • • • •• • • • • • • • • • • • • • • • • • • •

 $\bullet$ 

 $\bullet$ 

 $\bullet$ 

 $\bullet$  $\bullet$ 

El perfilador de análisis de la colunma de agua, fue adquirido a la Empresa Sea Bird Electronics, INC en Estados Unidos y corresponde al modelo SEACAT SBE 19 . Ver esquema N°12.

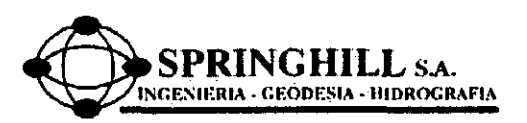

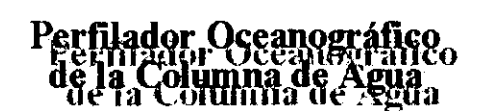

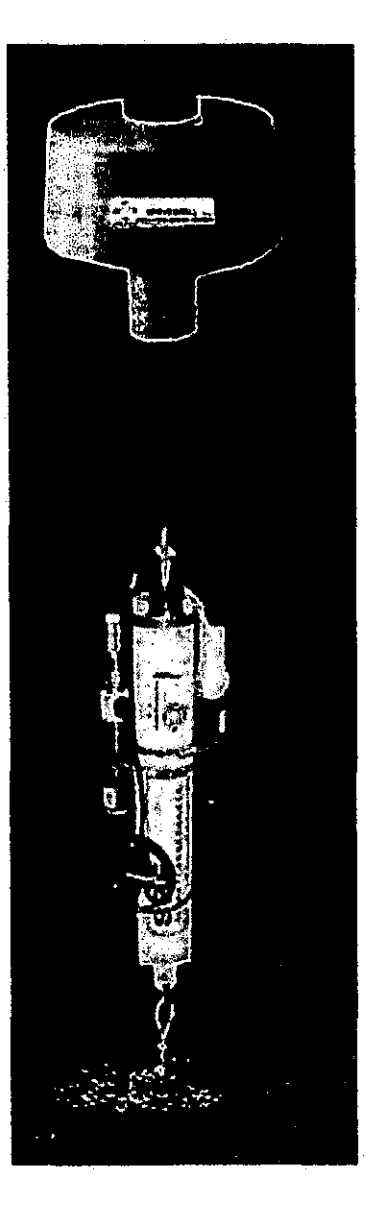

 $\widetilde{\mathrm{Ext}}_1(\mathbb{P}^n,\mathbb{H}).$ 

Este equipo posee una memoria de almacenamiento de datos de 1.024K y esta diseñado para medir parámetros de temperatura, conductividad, corriente del oxigeno, PH y potencial de redox.

El perfilador SBE 19, esta diseñado para medir en ambientes marinos y lacustres hasta una profundidad de 6.800 m. El Seacat 19 opera en dos modos: estaciones móviles y estación fija. El modo de estaciones móviles esta diseñado, para aquellas aplicaciones en que se requieren de perfiles verticales de los parámetros medidos. En este modo, la toma de muestreo se puede variar desde 2 veces por segundo hasta cuatro minutos, en incrementos de Y, segundo. El modo de instalación fija, provee de un mecanismo para medir series de tiempo, con tazas de muestreo desde 1 vez cada 15 segundos, hasta una vez cada 8 horas, ajustables con incrementos de 1 segundo .

El equipo esta contenido en un gabinete de aluminio y dotado de todos sus sensores externos. Funciona con 6 pilas alcalinas las que tienen una durabilidad, relativa dependiendo de las exigencias de muestreo de sus diferentes sensores. Exigencias máximas como perfilador móvil 48 hrs. En condiciones de punto fijo hasta 2 meses y 2 años de retención de datos.

La configuración, verificación y recuperación de datos, se obtienen sin necesidad de abrir el equipo. Otra gran cualidad de este equipo es que se pueden obtener los monitoreos en Tiempo Real.

#### Descripción del Funcionamiento.

El equipo para obtener la información de: Salinidad, Temperatura, Presión, PH, Oxigeno disuelto en el agua, posee sensores en forma externa.

#### Interfase de los Sensores

• • • • • • • • • • • • • • • • • • • •• • • • • • • • • • • • • • • • •• • • • • • • • • • • • • • • • • • • •

 $\bullet$  $\bullet$  $\bullet$ 

 $\bullet$  $\bullet$  $\bullet$  $\bullet$ 

 $\bullet$ 

La información de los diferentes parámetros especificados, son obtenidos en base a la frecuencia de transmisión, los que son convertidos a datos digitales y enviados en forma codificada, para ser almacenados en la memoria del equipo .

# Reloj de Tiempo Real

Para minimizar el desgaste de energía, el equipo usa un reloj de cristal de muy bajo consumo. La energía de este reloj es adquirida desde las pilas principales, en caso de emergencia tiene acceso a las pilas de respaldo que posee el equipo para estos fmes .

#### Interruptor Magnético

Con el fin de minimizar, energía y espacio de memoria el equipo posee un dispositivo magnético, que permite dejarlo en estado de reposo, en los momentos que no esta obteniendo información .

# **Entrada y Salida de Datos**

El SEACAT recibe instrucciones de configuración y entrega información de diagnostico o datos permanentemente archivados, una vez que se produce el contacto via software. La velocidad de transmisión de los datos es de 600 baud .

# **Especificaciones del Funcionamiento del Equipo**

El equipo esta diseñado para trabajar en temperaturas de 0° - 35°C y puede perfilar hasta los 600 m de profundidad.

# **Configuración para las mediciones**

El equipo es configurado para cada uno de sus sensores, se conecta a través de su conector claramente identificado. Con el fin de asegurar la configuración del equipo, es recomendable ayudarse con una bomba de agua, la cual es conectada en el sensor correspondiente.El otro extremo del cable de comunicación va conectado a la salida serial RS 232 del computador .

Ver esquema  $N^{\circ}$  13.

Para iniciar la comunicación, hacemos correr el programa TERM 19, seteamos F2 y se inicia la comunicación.

# **Seteos**

• • • • • • • • • • • • • • • • • • • •• • • • • • • • • • • • • • • • •• • • • • • • • • • • • • • • • • • • •

 $\bullet$ 

 $\bullet$ 

 $\bullet$ 

- PN Deshabilita la lógica de control de la bomba de prueba.
- SP Configura los parámetros de muestreo
- SR Configura la tasa de muestreo
- DC Entrega los datos de cada perfil
- QS Con esta instrucción se termina la adquisición de datos

# **Ejemplo de Pantalla de Comunicación**

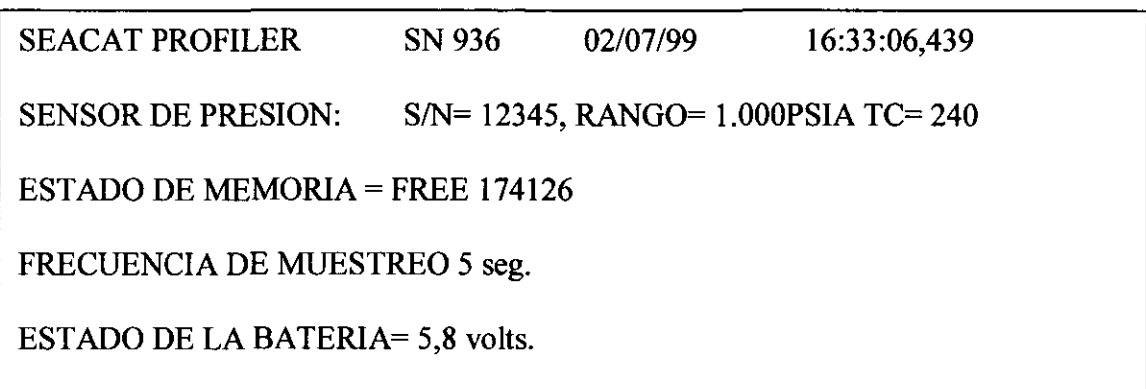

#### Almacenamiento.

En el modo de perfil, los comandos usados son GL ó RL, el almacenamiento de datos comienza aproximadamente S seg. después. El almacenamiento de la información comenzará al principio de la memoria y se grabará sobre cualquier dato anterior que exista, independiente sí la memoria a sido inicializada o no. El número máximo de perfiles que se pueden tomar es de 100.

# **Recuperación de Datos**

La recuperación de datos, puede ser hecha a 600 baud. ó 9.600 baud. El seteo para recuperar la información es: DC; se transmiten los datos crudos del perfil N, a la tasa de transmisión especificada .

La primera linea, contiene el número del perfil y a continuación se muestran los datos binarios de los archivos de cada uno de los sensores.

#### Presentación de Datos.

• • • • • • • • • • • • • • • • • • • •• • • • • • • • • • • • • • • • •• • • • • • • • • • • • • • • • • • • •

 $\ddot{\bullet}$ 

 $\bullet$ 

 $\bullet$ 

 $\bullet$ 

 $\begin{array}{c} \bullet \\ \bullet \\ \bullet \end{array}$ 

**OOOOOO** 

 $\begin{array}{c} \bullet \\ \bullet \\ \bullet \end{array}$ 

 $\bullet$ 

Para llevar los datos a unidades de Ingeniería, hacemos correr el programa SEACAL y ubicamos la pantalla correspondiente a las unidades requeridas por el usuario.

#### CAPITULO VI : EJEMPLO DE PRODUCTOS INTEGRADOS, SIDE SCAN SONAR, POSICIONAMIENTO SATELITAL DGPS TIEMPO REAL, POSICIONADOR ACUSTICO.

6.1 Descripción del Sistema Acústico: El sistema esta compuesto por una unidad de control o caja de comando, cable de conexión, Hidrófono y Trisponder. (Ver figura adjunta).

Desde la unidad de control se efectúa la programación, en nuestro caso se hizo de la siguiente forma:

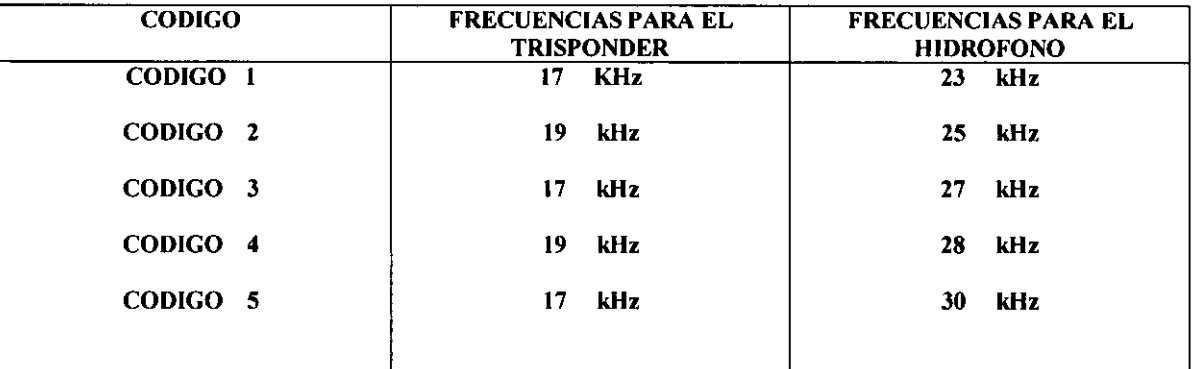

#### Especificaciones:

• • • • • • • • • • • • • • • • • • • •• • • • • • • • • • • • • • • • •• • • • • • • • • • • • • • • • • • • •

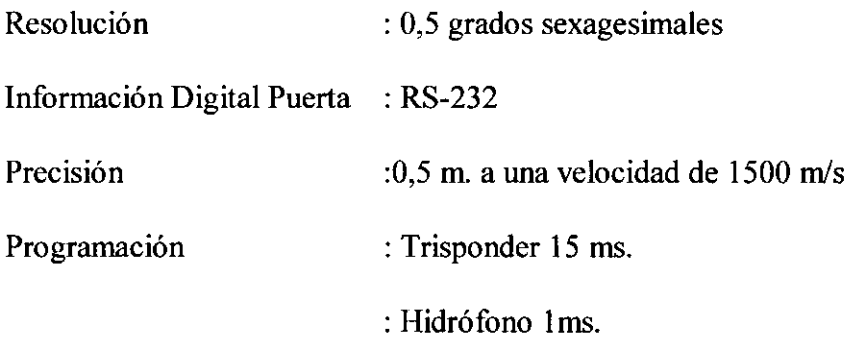

#### Instalación:

El hidrófono, fue instalado por la banda de estribor de la embarcación, mediante un tubo de acero de 4 m. de largo y de 4" de diámetro, con un mecanismo giratorio, de tal forma, que cuando hubo cualquier dificultad este era sacado del agua. El calado del hidrófono fue de 3 m., de tal forma que no fuera afectado por turbulencias de la embarcación. La antena satelital se ubicó sobre el puente de la embarcación, a una distancia de 23,2616 m. del hidrófono.

El trisponder, fue instalado en la cabeza del pescado del Side Sean Sonar. Este equipo fue trabajado de arrastre, mediante un huinche eléctrico, con 300 m. de cables .

Ver figura adjunta.

Puesta en Marcha de Equipos y Softwares.

#### <sup>~</sup>**Software HYDROPRO y Computador Pentium 11 multipuerta .**

De acuerdo con nuestro proyecto, el producto fue integrado de la siguiente forma:

Puerta Serial 4, Posicionador Acústico Ore. Puerta Serial 5, Posicionador Satelital Puerta Serial 6, Side Scan Sonar.

 $\triangleright$  Ejemplo Integrado.

• • • • • • • • • • • • • • • • • • • •• • • • • • • • • • • • • • • • •• • • • • • • • • • • • • • • • • • • •

 $\bullet$ 

 $\ddot{\bullet}$  $\bullet$  $\ddot{\bullet}$  $\bullet$  $\bullet$  $\bullet$ 

**OOOOO** 

 $\bullet$ 

 $\bullet$ 

 $\begin{array}{c} \bullet \\ \bullet \\ \bullet \end{array}$ 

**.........** 

 $\bullet$ 

 $\bullet$  $\bullet$ 

Se adjunta Registro del Posicionamiento, donde se muestra cada uno de los pasos, para obtener la coordenada precisa de los objetos registrados por el Side Scan Sonar.

 $\triangleright$  Se adjuntan los siguientes registros:

Barco hundido en la bahía de Valparaíso. Evaluación de elementos extraños a la navegación en bahía de Valparaíso . Ubicación de Ductos en forma precisa en el Estrecho de Magallanes.

PROCESO INTEGRACION DE INFORMACION SATELITAL EN LA OBTENCION DE CADA UNO DE LOS ELEMENTOS REGISTRADOS POR EL SIDE SCAN SONAR.

FECHAS: EJECUCION DE LOS TRABAJOS DICIEMBRE DEL 2000 Y PROCESAMIENTO FEBRERO DE 2001

 $\bullet$ 

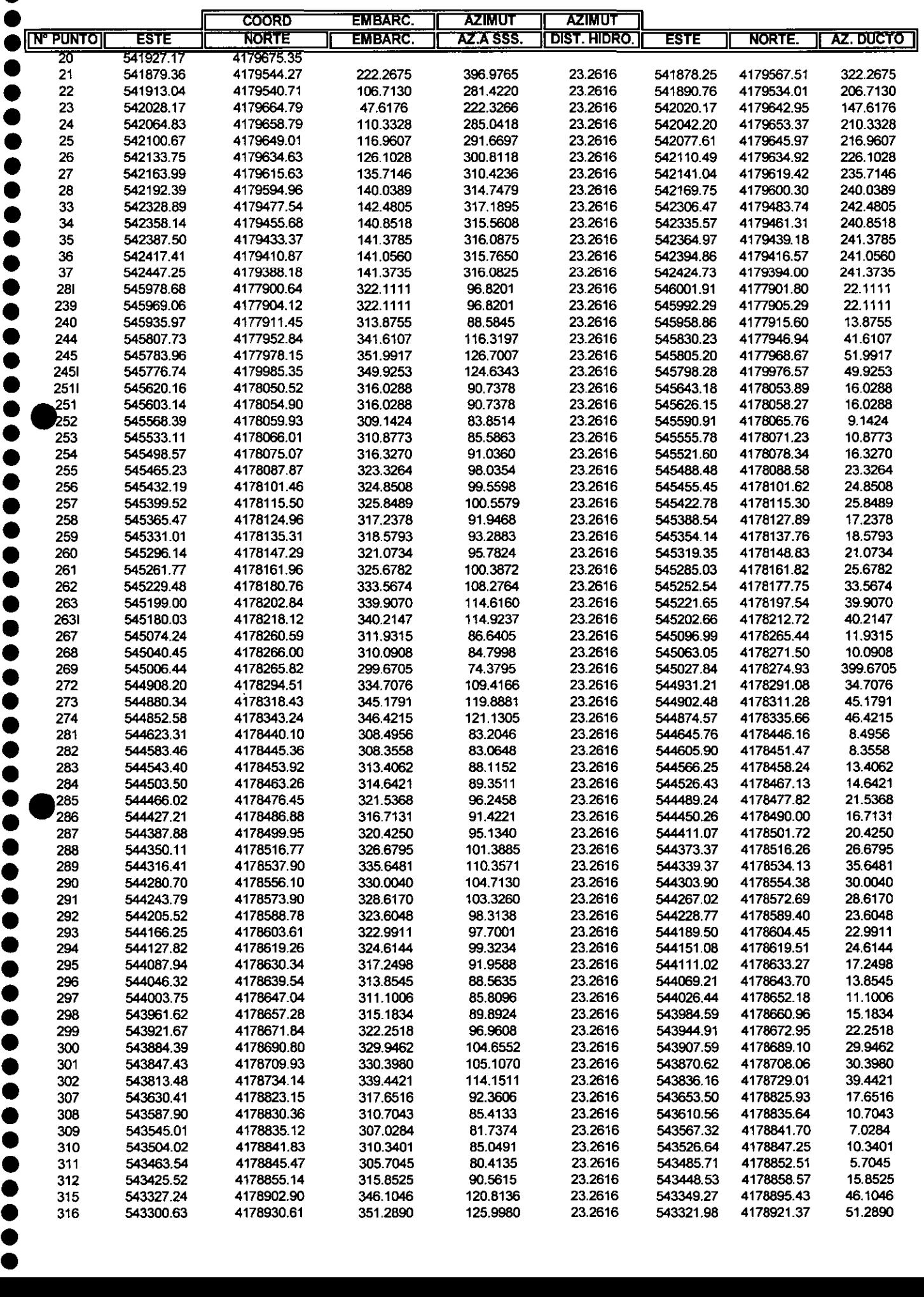

# • • **PROCESO INTEGRACION DE INFORMACION SATELITAL EN LA OBTENCION DE CADA UNO DE LOS E**  ● **REGISTRADOS POR EL SIDE SCAN SONAR.**<br>● FECHAS: EJECUCION DE LOS TRABAJOS DICIEMBRE

 $\epsilon_{\rm{c}}$ 

![](_page_43_Picture_222.jpeg)

• •

**PROCESO INTEGRACION DE INFORMACION SATELITAL EN LA OBTENCION DE CADA UNO DE LOS E REGISTRADOS POR EL SIDE SCAN SONAR.** 

**FECHAS: EJECUCION DE LOS TRABAJOS DICIEMBRE DEL 2000 Y PROCESAMIENTO FEBRERO DE 2001** 

![](_page_44_Picture_95.jpeg)

• • • • • • • • • • • • • • • • • • • • • • • • • • • • • • • • • • •

•

•• • • • • • • • • • • • • • • • • • • •

**PROCESO INTEGRACION DE INFORMACION SATELITAL EN LA OBTENCION DE CADA UNO DE LOS ELEMENTOS REGISTRADOS POR EL SIDE SCAN SONAR.** 

**FECHAS: EJECUCION DE LOS TRABAJOS DICIEMBRE DEL 2000 Y PROCESAMIENTO FEBRERO DE 2001** 

•• • • • • • • • • • • • • • • • • • • •

 $\bullet$  $\bullet$  $\bullet$ 

 $\bullet$ 

 $\bullet$ 

 $\bullet$  $\bullet$ 

 $\bullet$  $\bullet$ 

 $\bullet$ 

![](_page_45_Picture_174.jpeg)

PROCESO INTEGRACION DE INFORMACION SATELITAL EN LA OBTENCION DE CADA UNO DE LOS E REGISTRADOS POR EL SIDE SCAN SONAR.

![](_page_46_Picture_69.jpeg)

• • • • • • • • • • • • • • • • • • • •• • • • • • • • • • • • • • • • •• • • • • • • • • • • • • • • • • • • •

FECHAS: EJECUCION DE LOS TRABAJOS DICIEMBRE DEL 2000 Y PROCESAMIENTO FEBRERO DE 2001

# ·······················································~ • •

![](_page_47_Figure_1.jpeg)